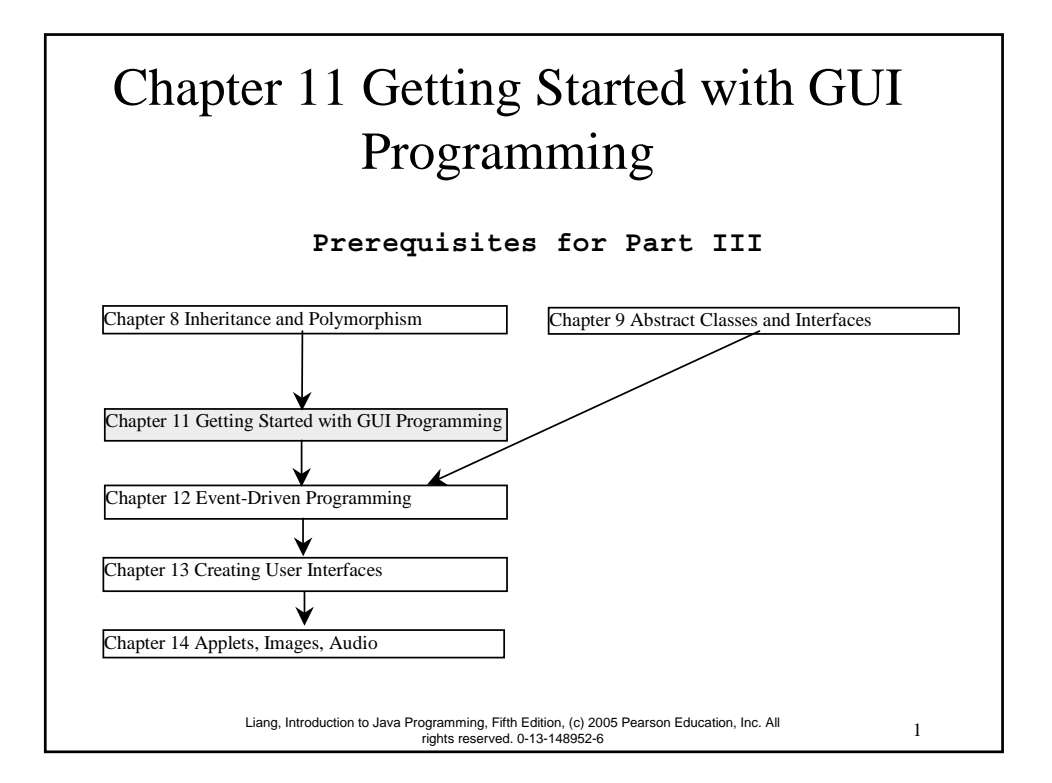

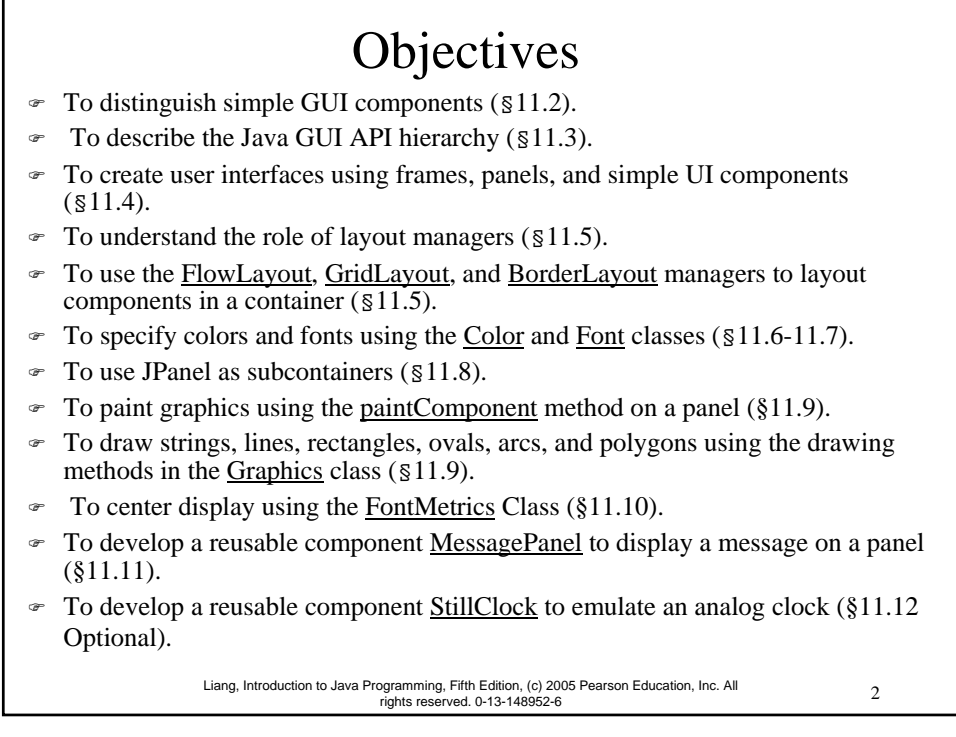

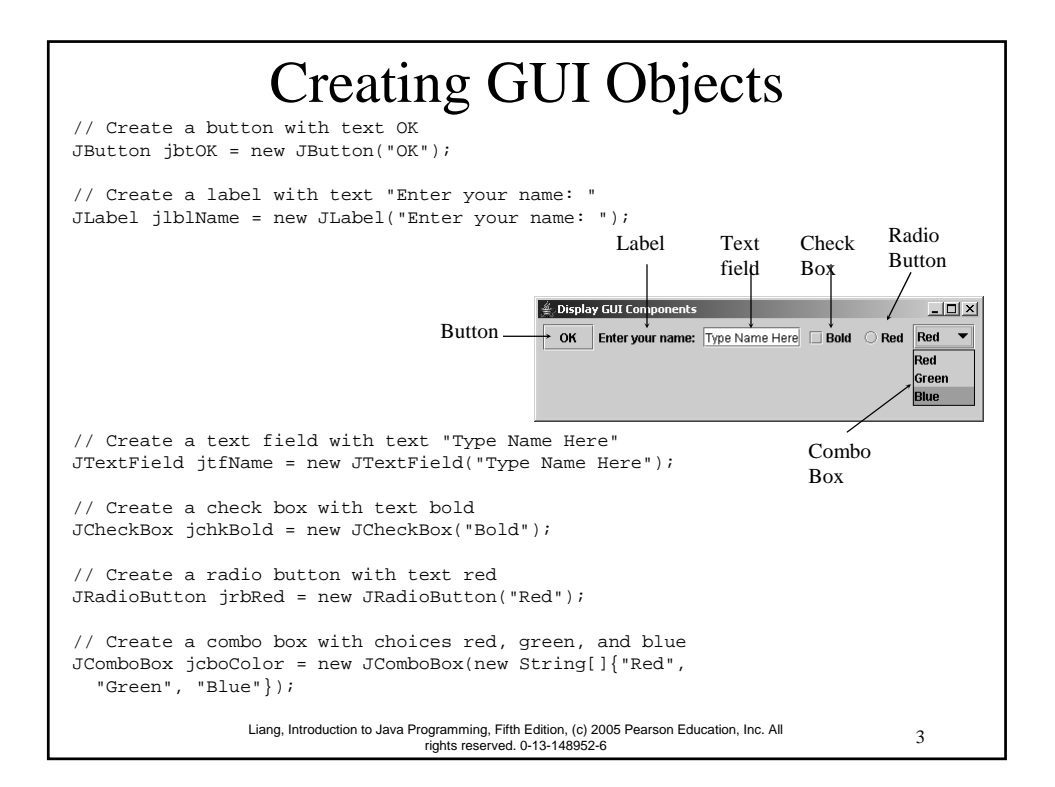

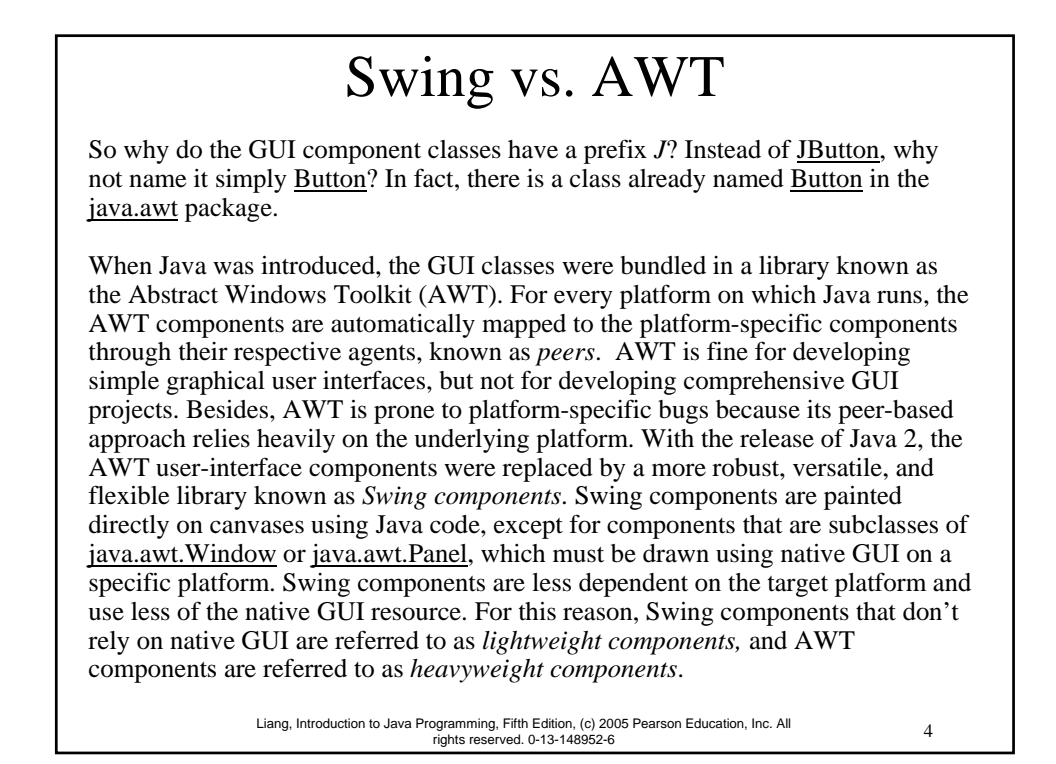

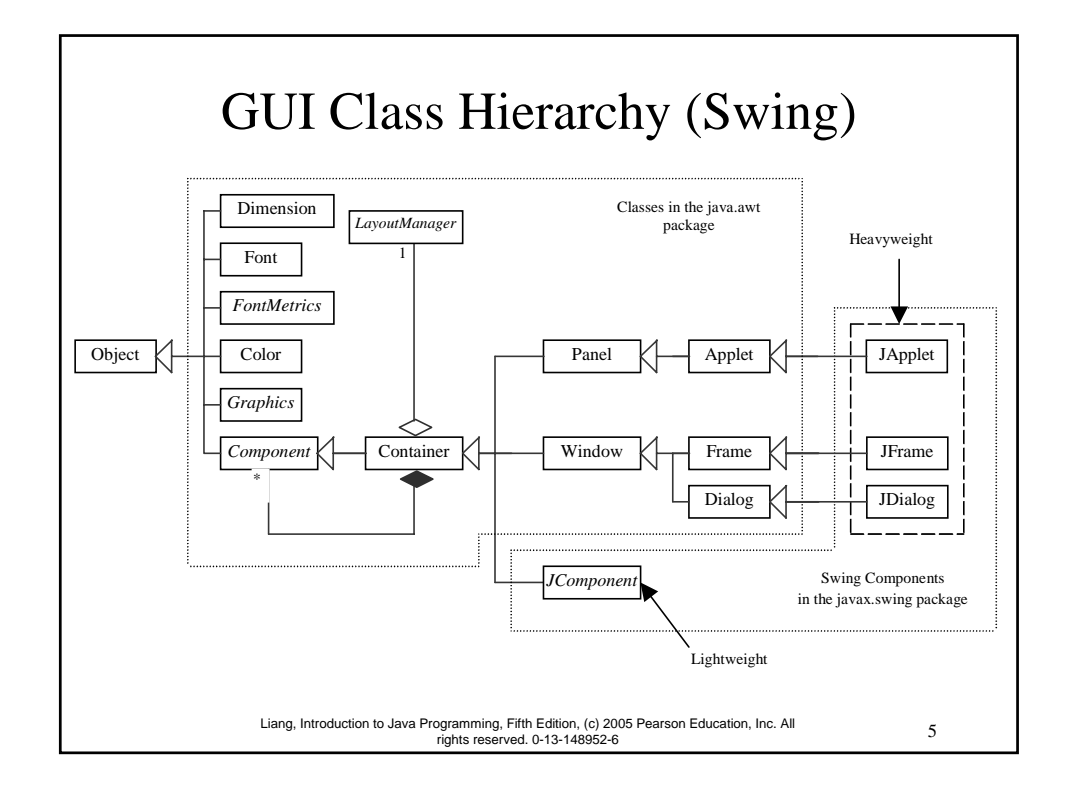

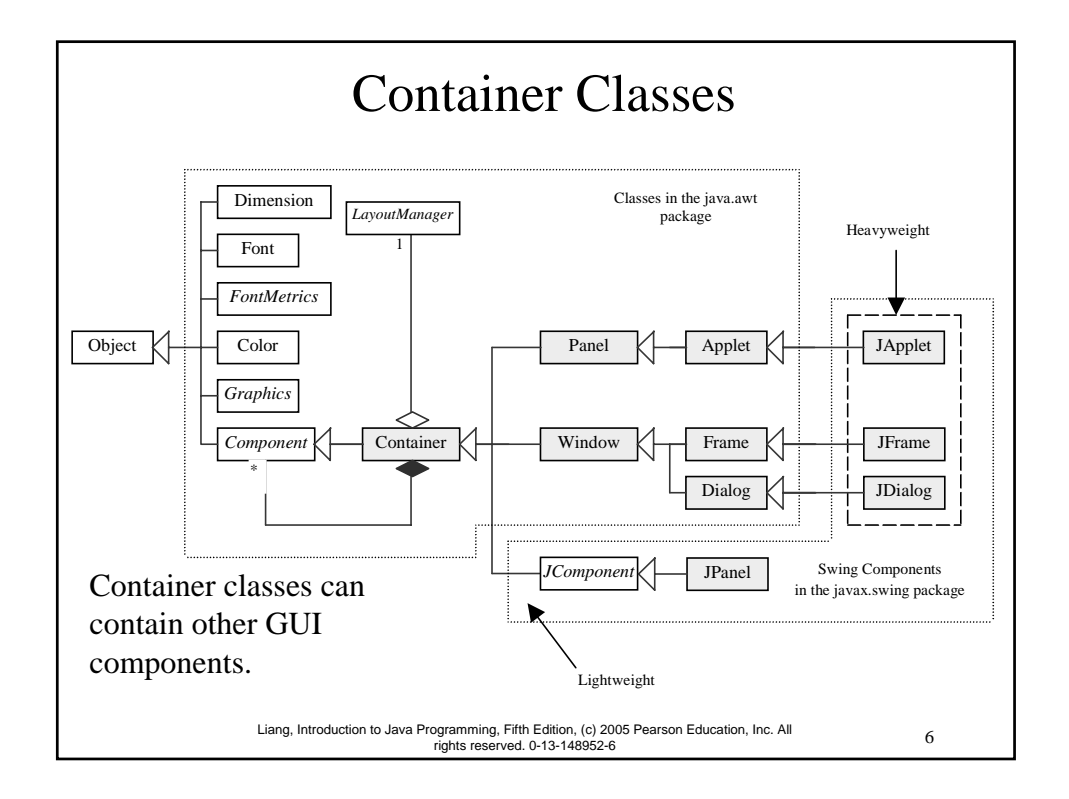

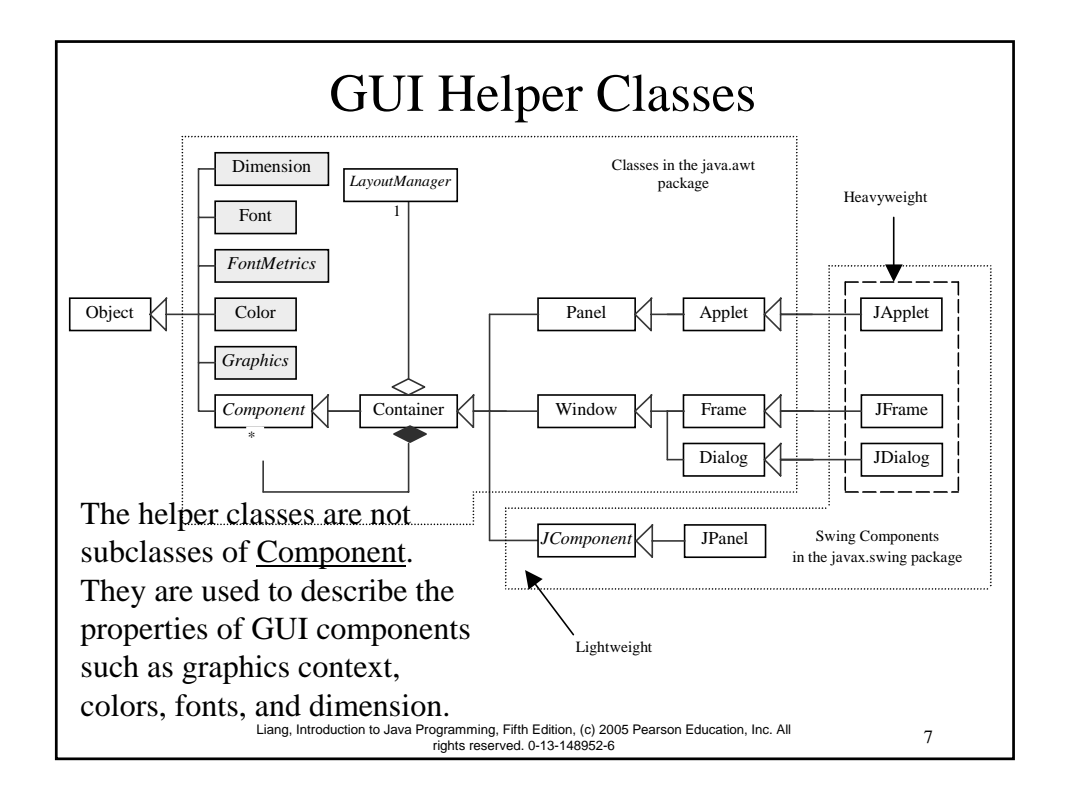

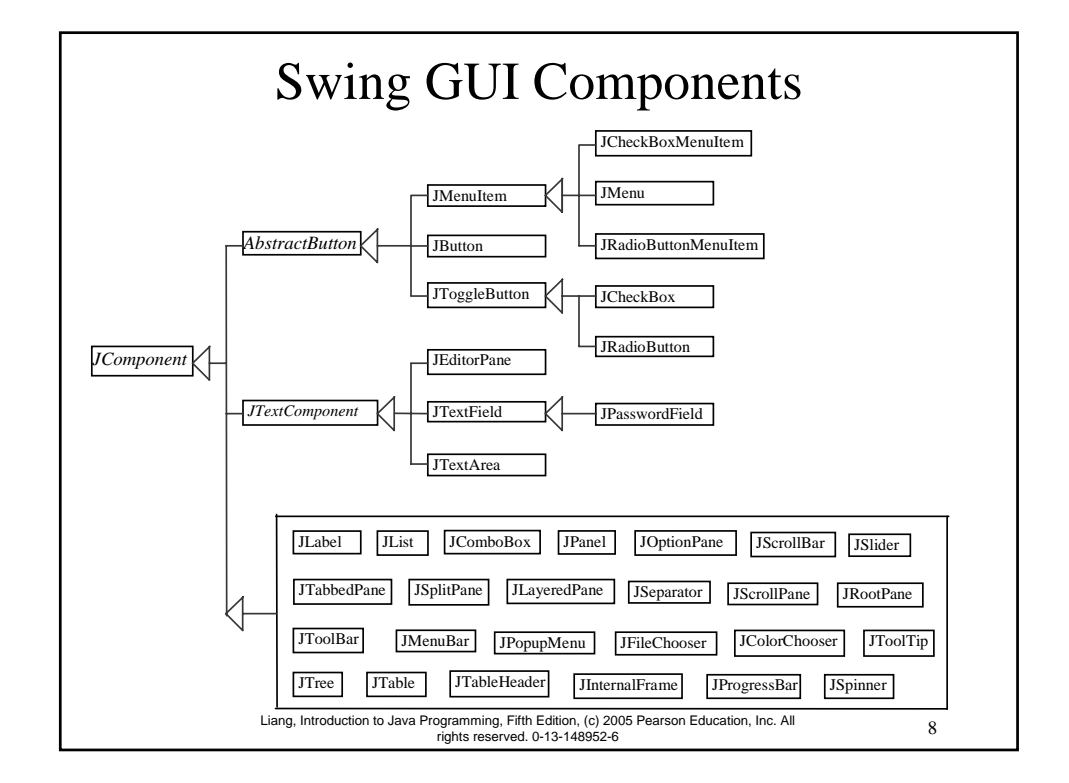

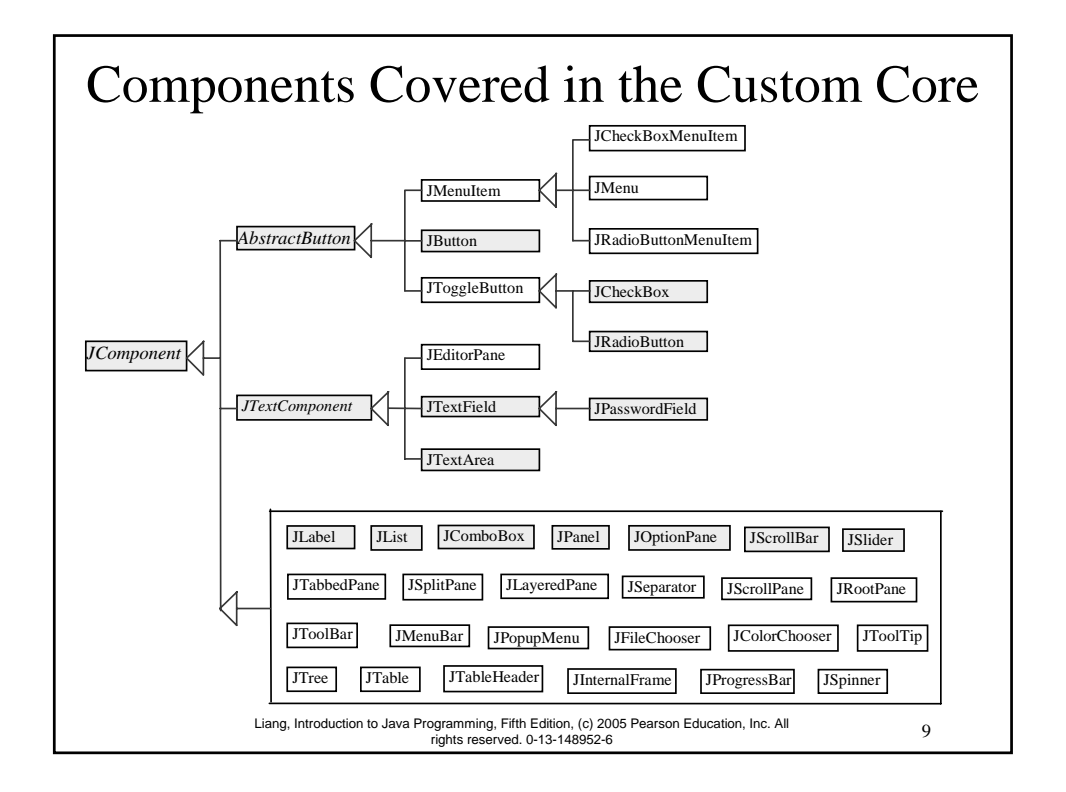

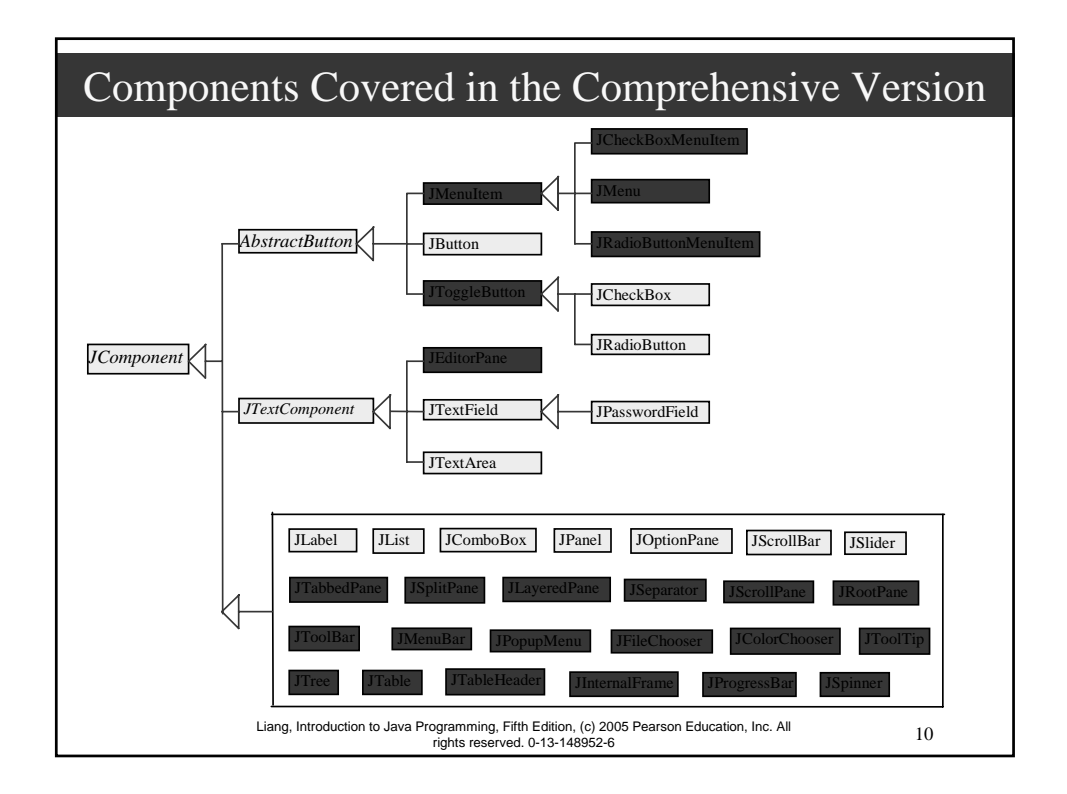

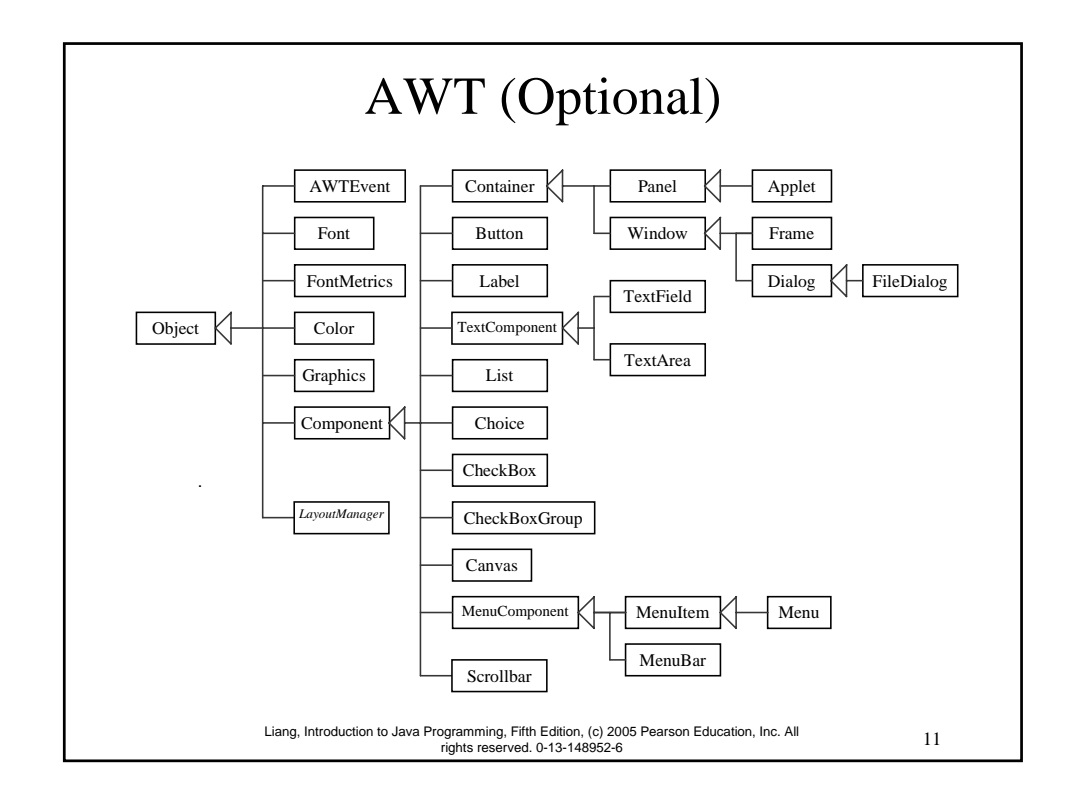

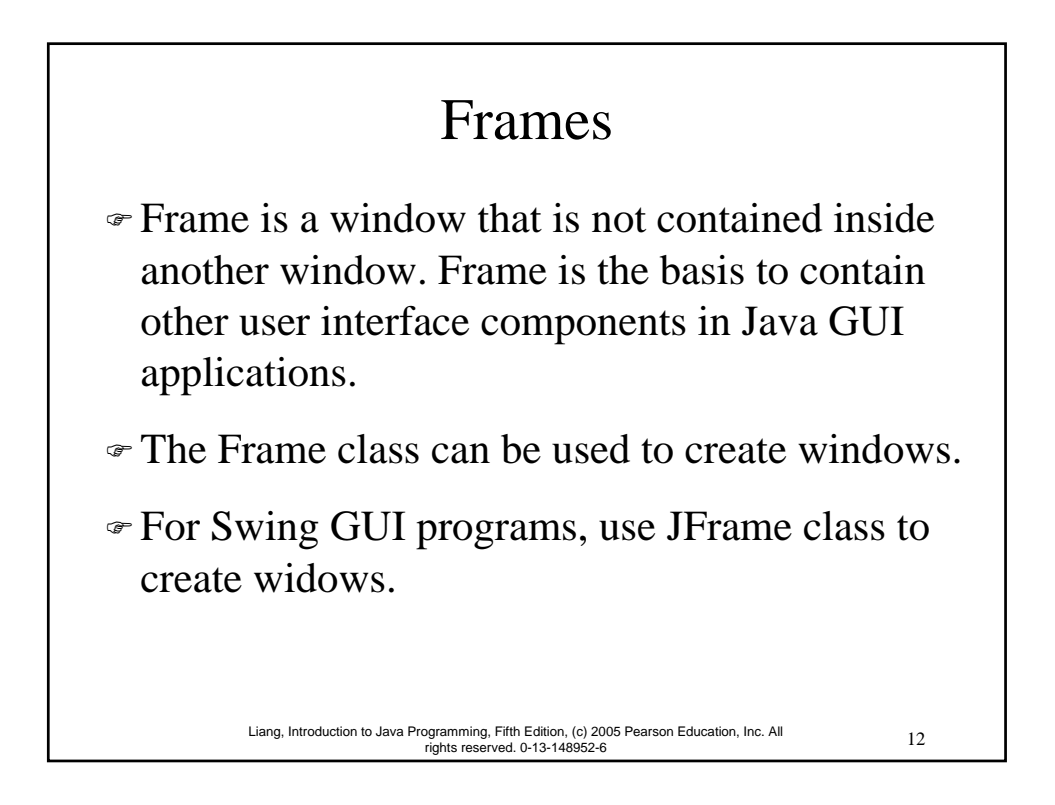

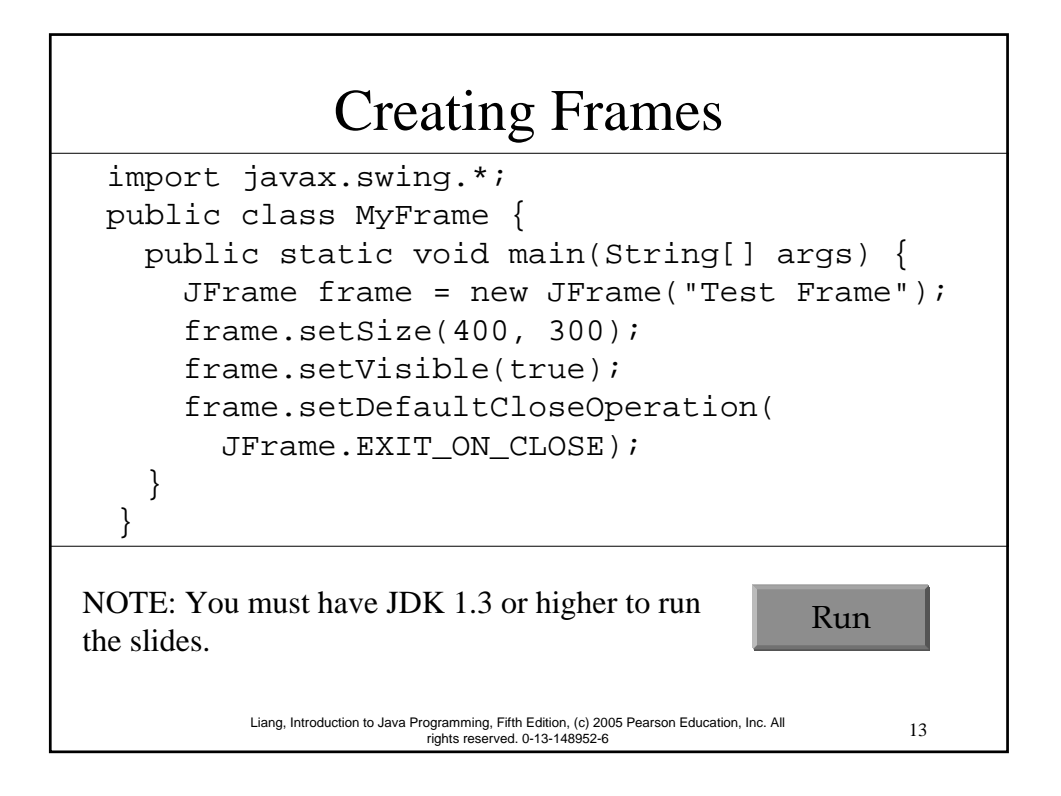

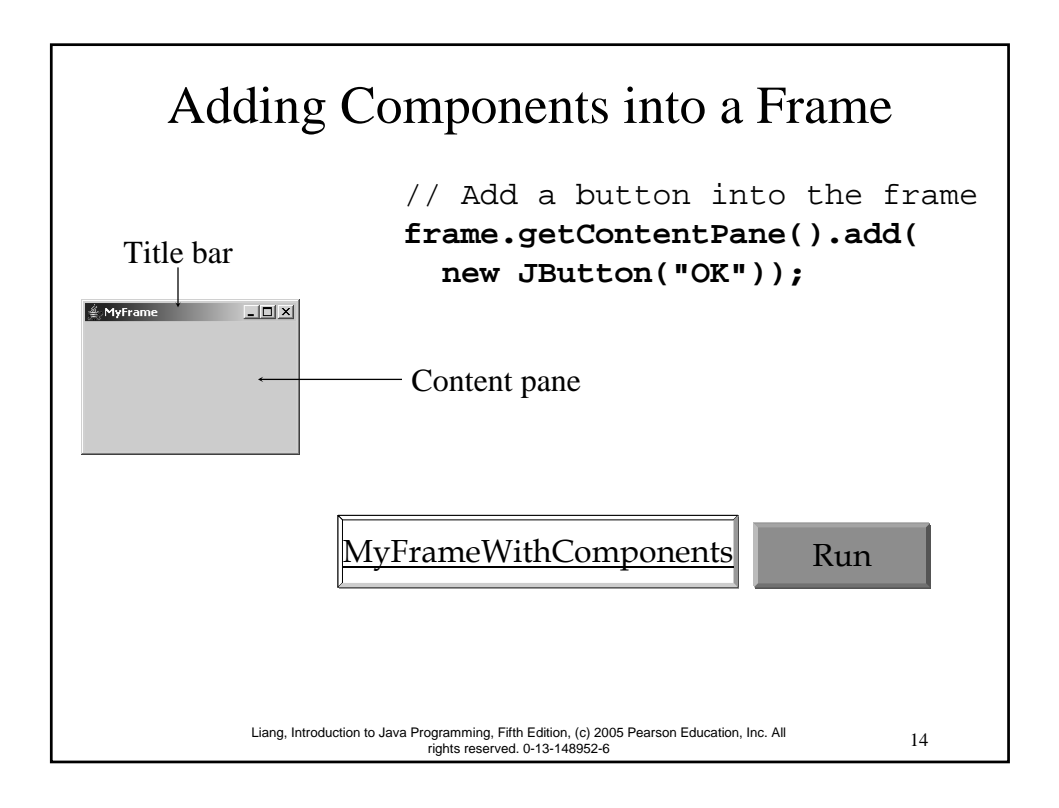

# **NOTE**

The content pane is a subclass of Container. The statement in the preceding slide can be replaced by the following two lines:

Container container = frame.getContentPane(); container.add(new JButton("OK"));

You may wonder how a Container object is created. It is created when a JFrame object is created. A JFrame object uses the content pane to hold components in the frame.

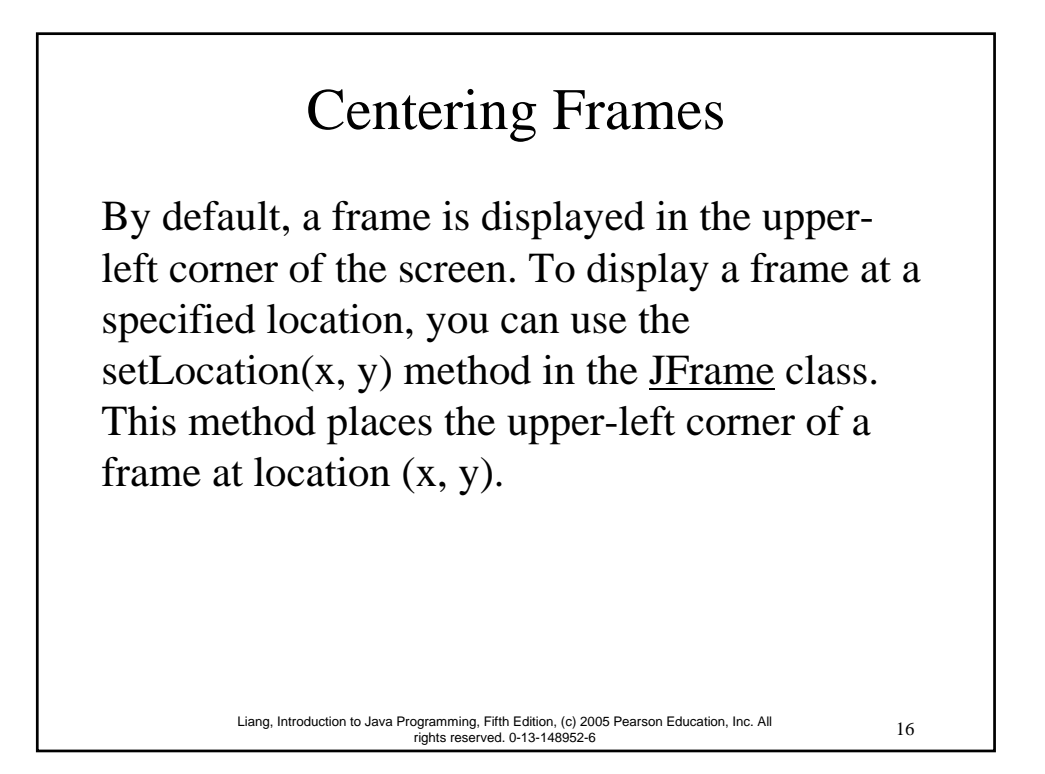

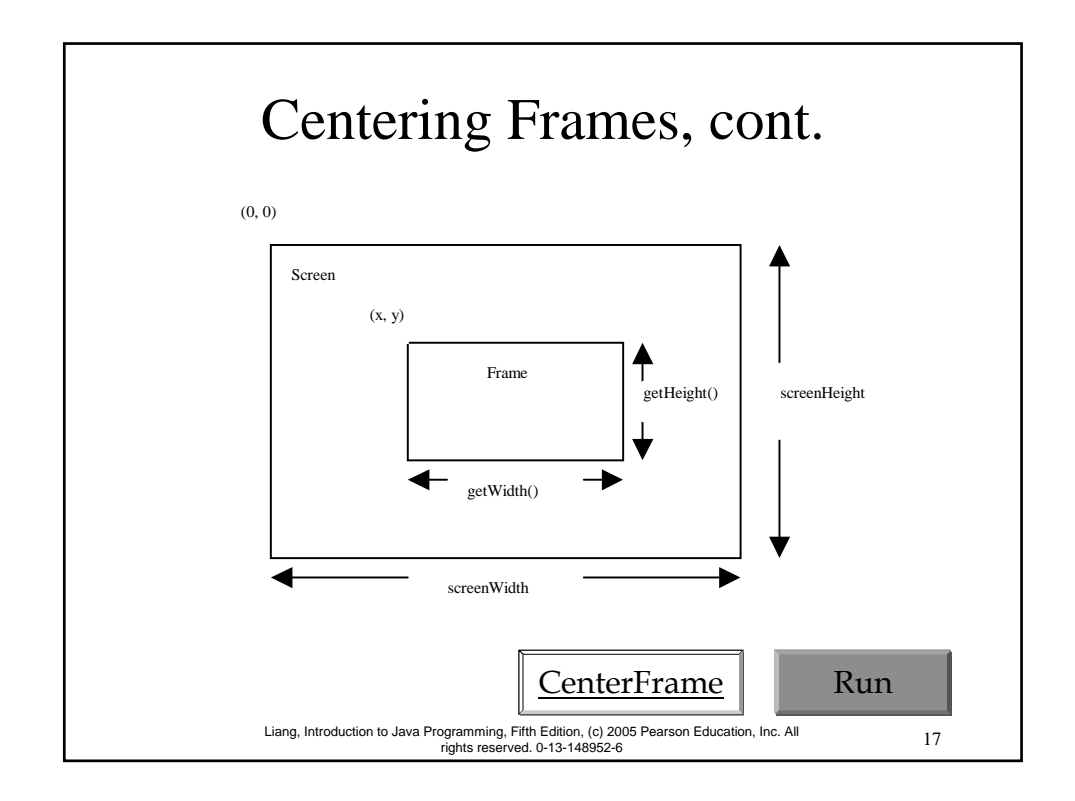

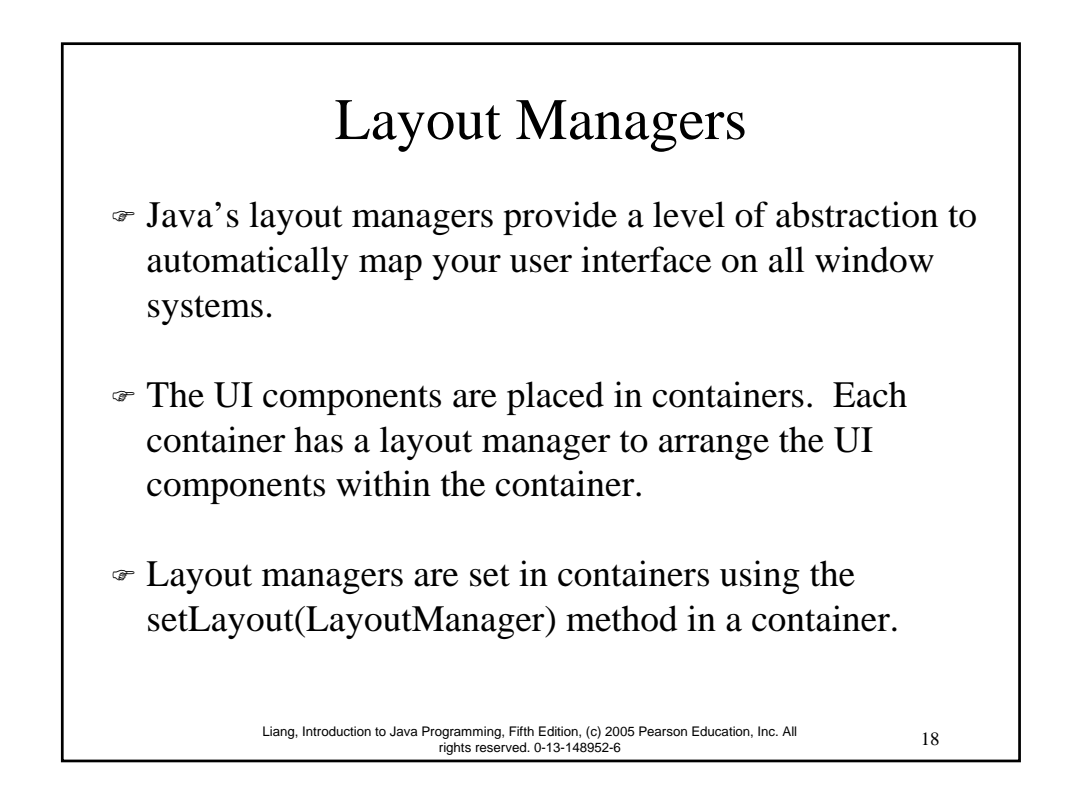

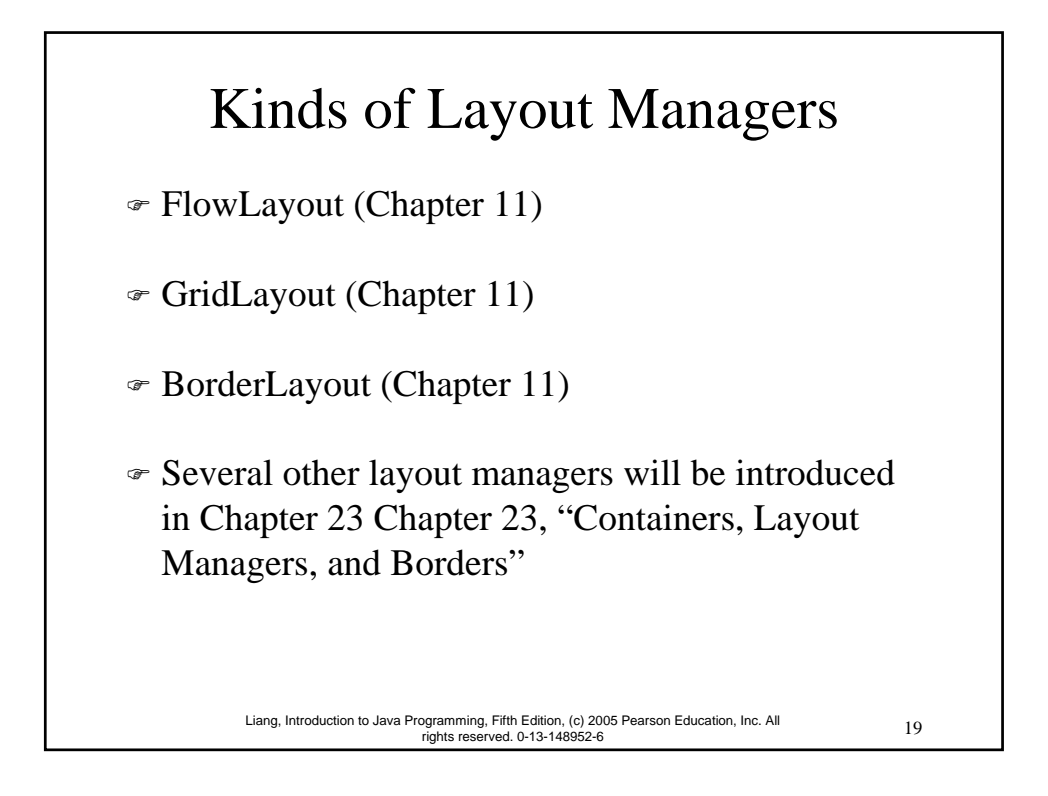

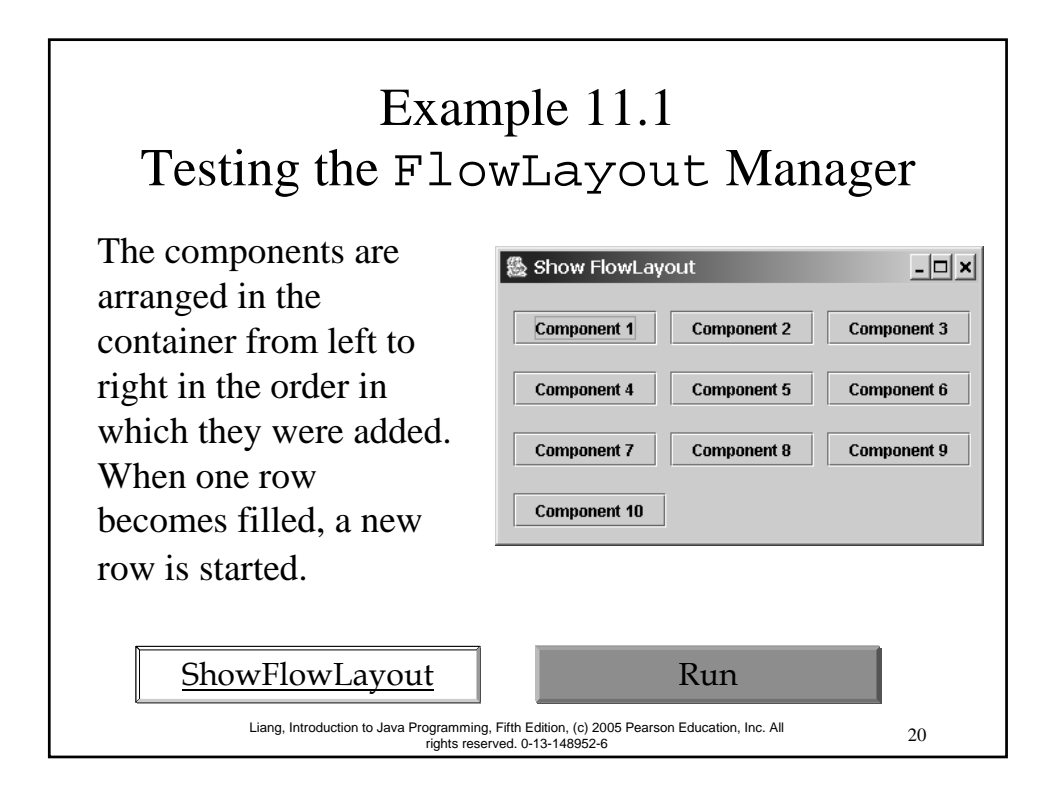

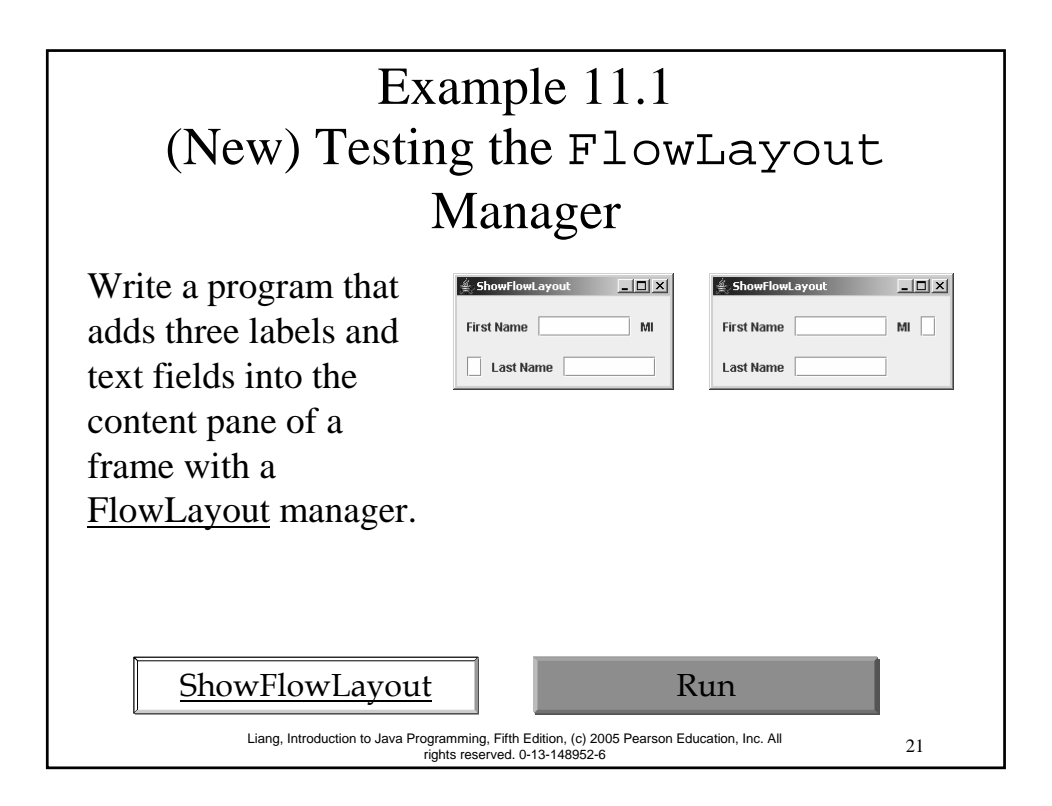

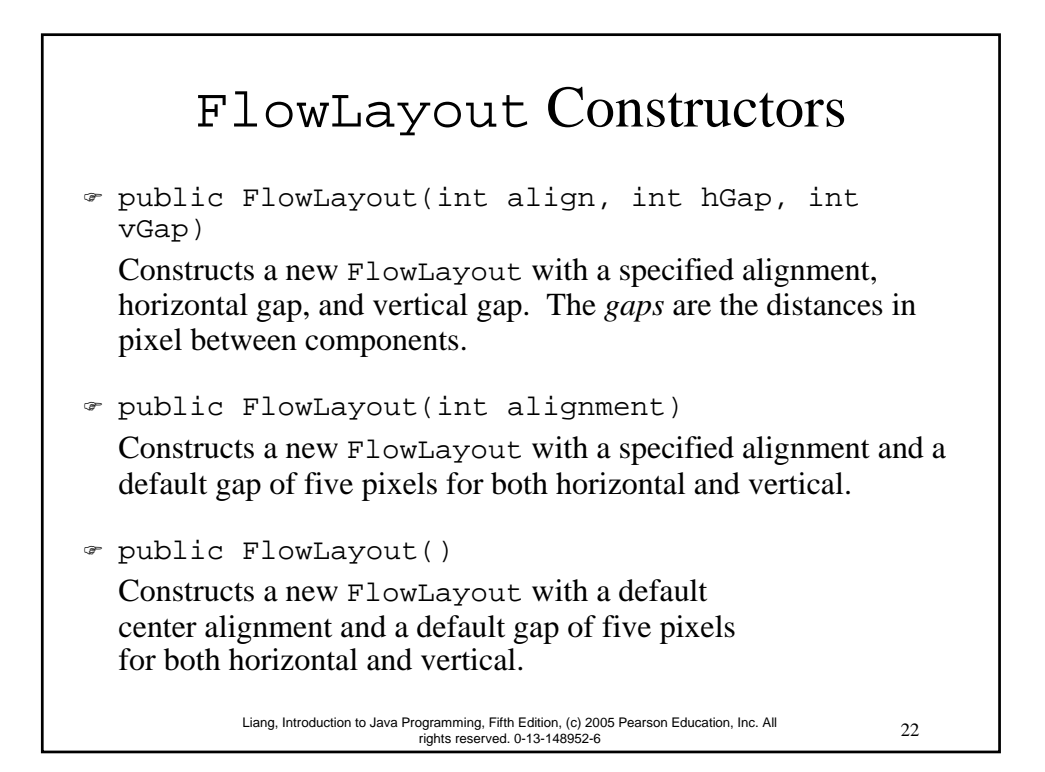

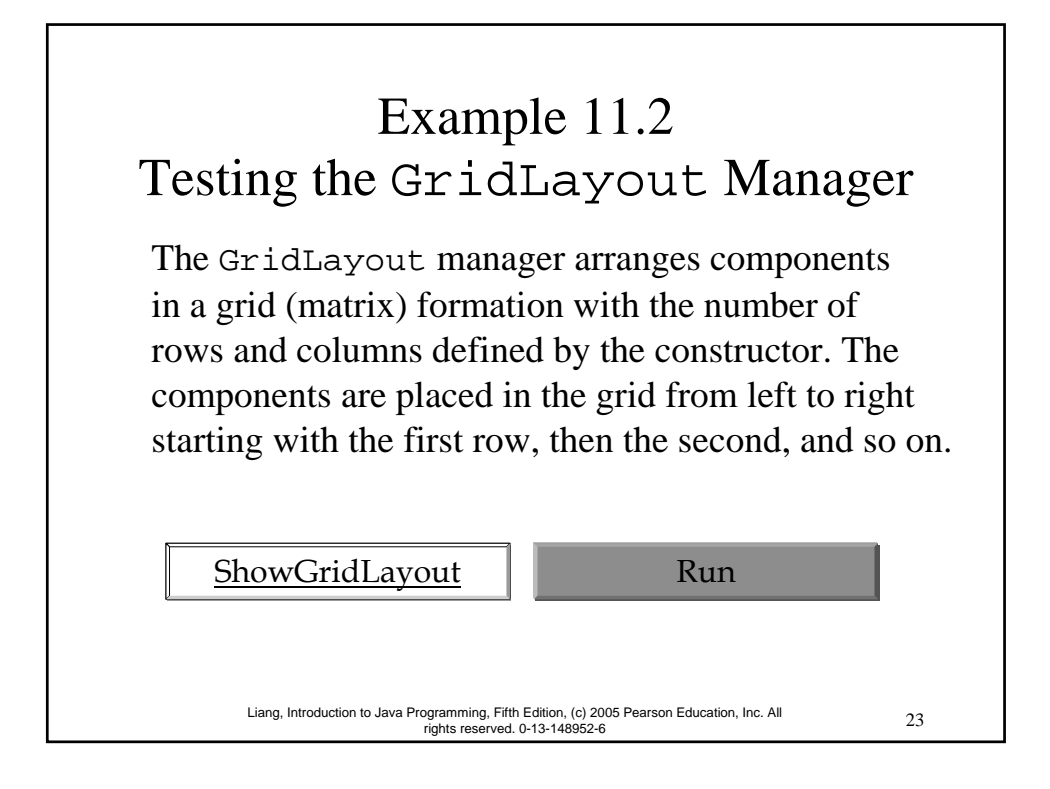

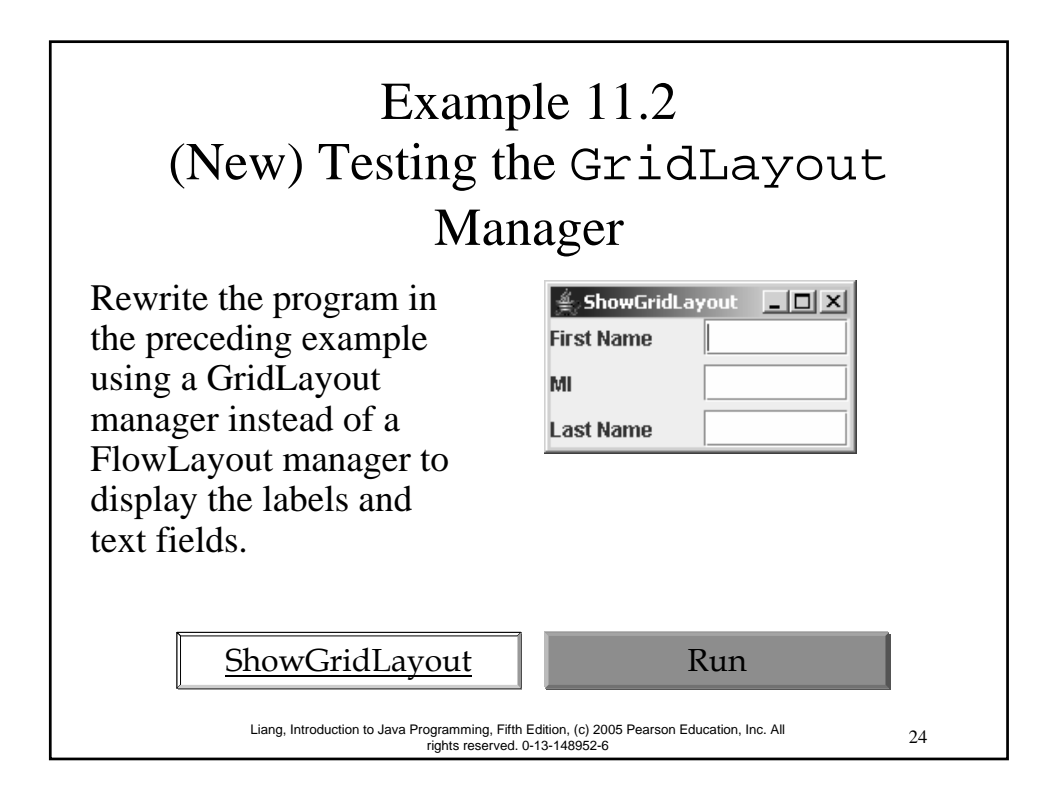

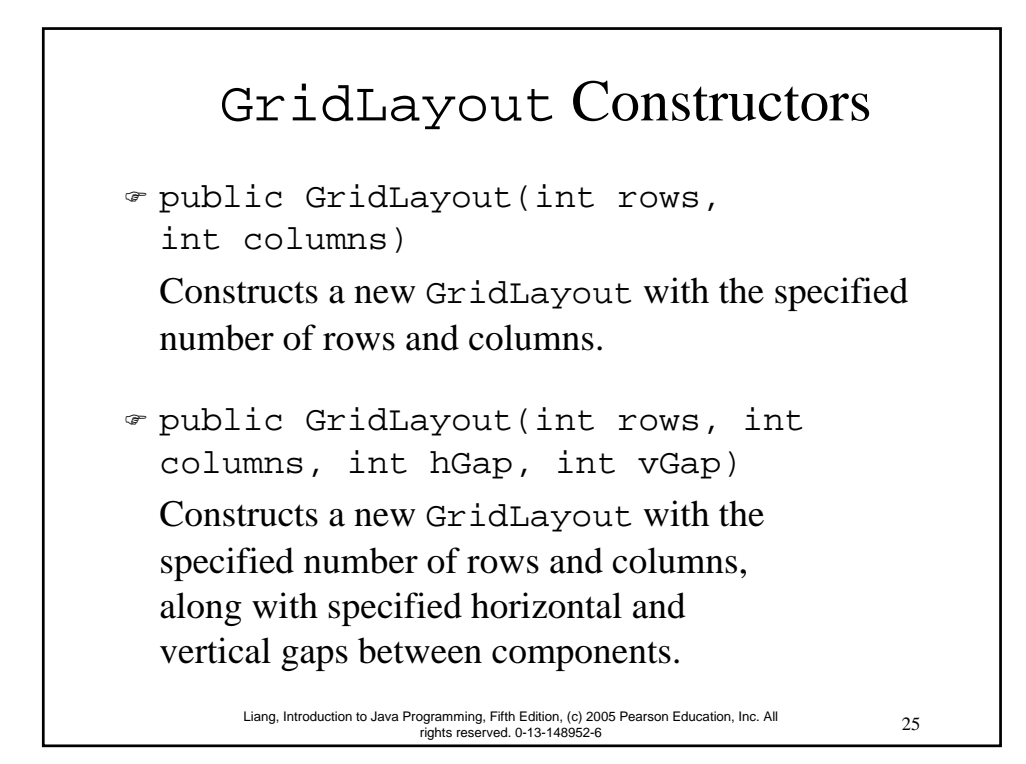

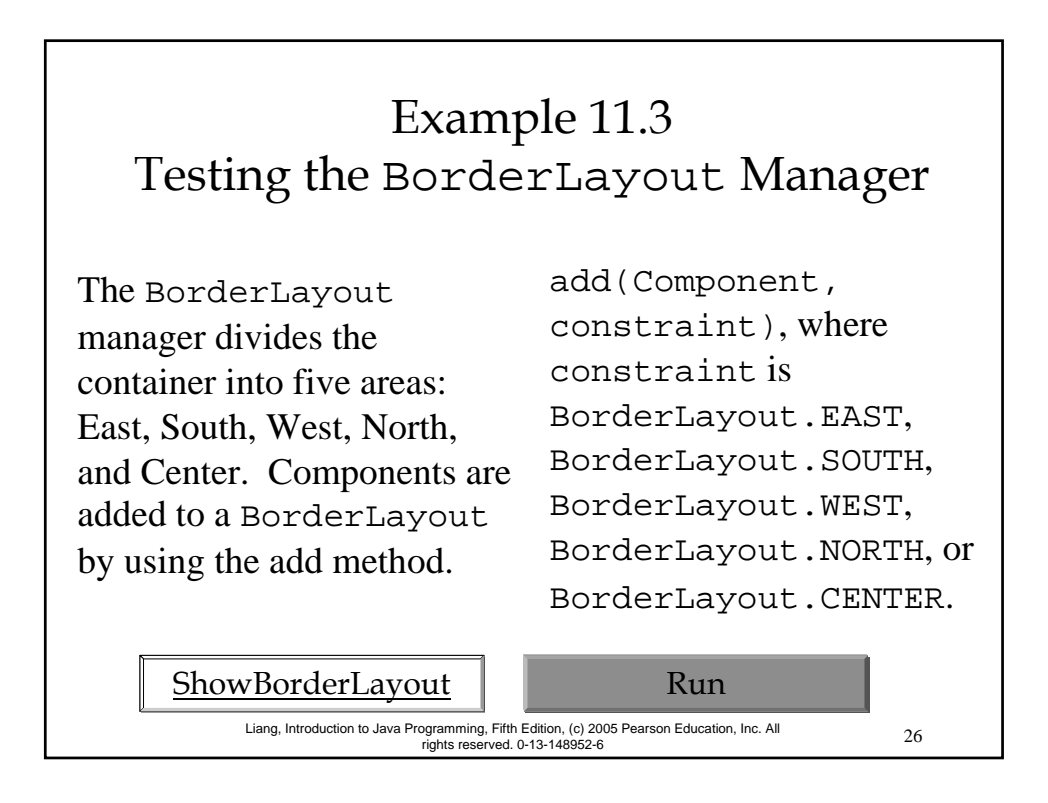

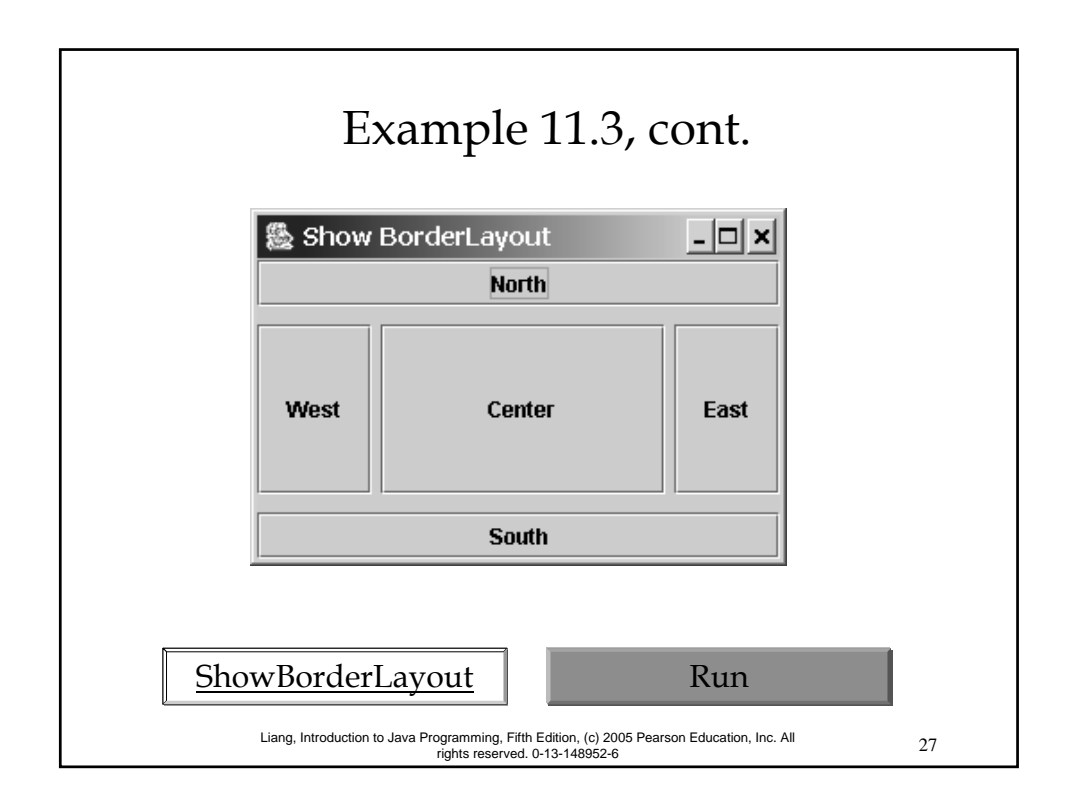

### The Color Class

You can set colors for GUI components by using the java.awt.Color class. Colors are made of red, green, and blue components, each of which is represented by a byte value that describes its intensity, ranging from 0 (darkest shade) to 255 (lightest shade). This is known as the *RGB model*.

Color  $c = new Color(r, g, b)$ ;

r, g, and b specify a color by its red, green, and blue components.

Example:

```
Color c = new Color(228, 100, 255);
```
## Standard Colors

Thirteen standard colors (black, blue, cyan, darkGray, gray, green, lightGray, magenta, orange, pink, red, white, yellow) are defined as constants in java.awt.Color.

The standard color names are constants, but they are named as variables with lowercase for the first word and uppercase for the first letters of subsequent words. Thus the color names violate the Java naming convention. Since JDK 1.4, you can also use the new constants: BLACK, BLUE, CYAN, DARK\_GRAY, GRAY, GREEN, LIGHT\_GRAY, MAGENTA, ORANGE, PINK, RED, WHITE, and YELLOW.

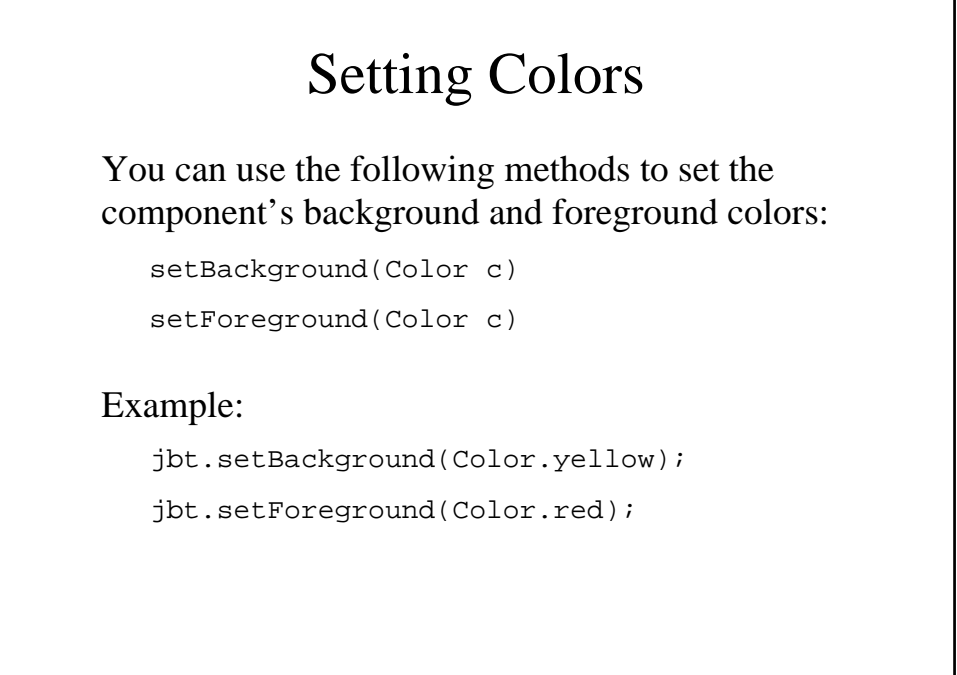

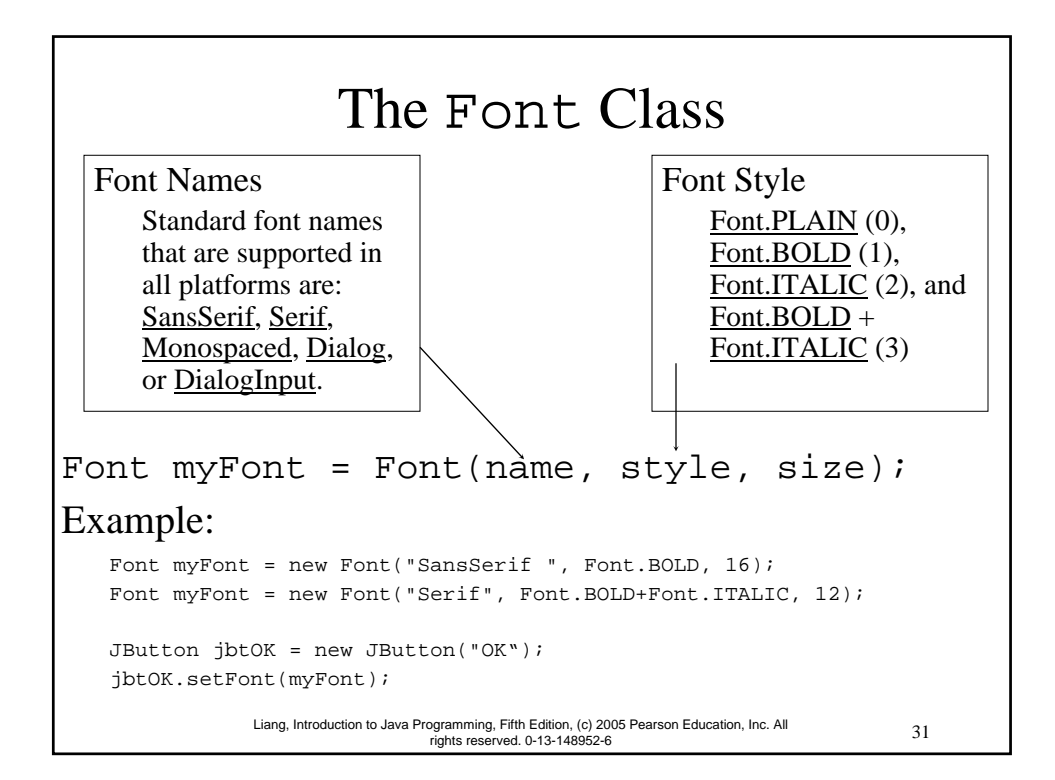

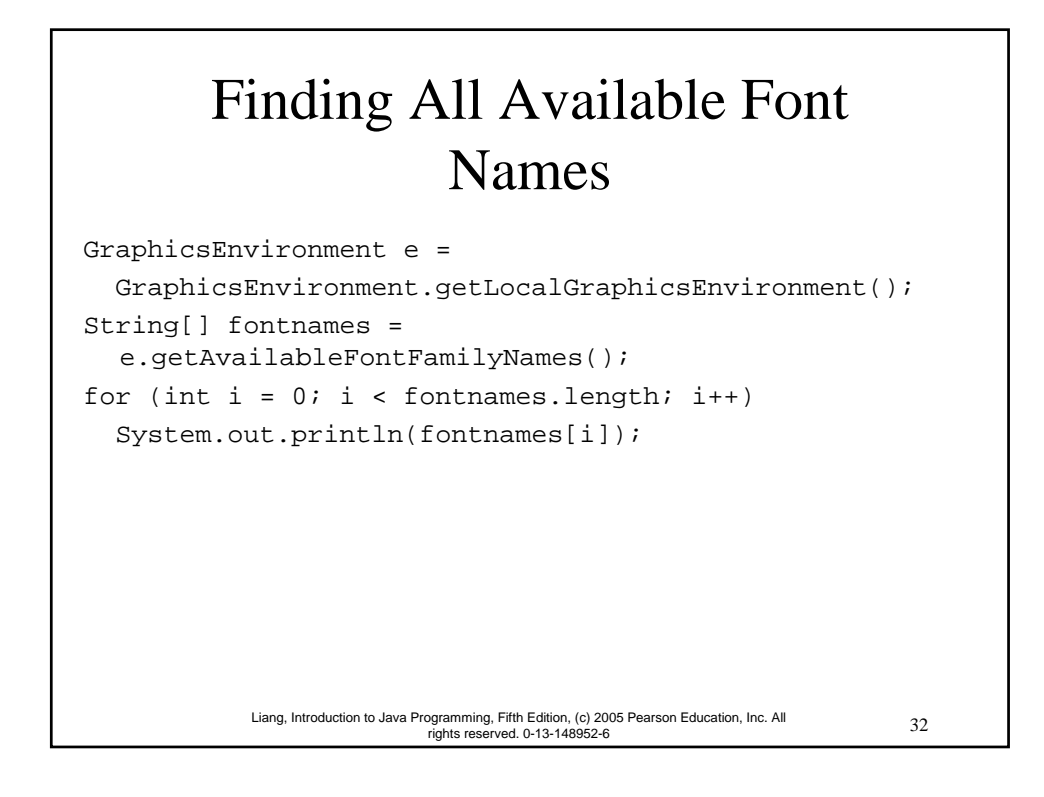

## Using Panels as Sub-Containers

- ) Panels act as sub-containers for grouping user interface components.
- $\mathcal F$  It is recommended that you place the user interface components in panels and place the panels in a frame. You can also place panels in a panel.
- ) To add a component to JFrame, you actually add it to the content pane of JFrame. To add a component to a panel, you add it directly to the panel using the add method.

33 Liang, Introduction to Java Programming, Fifth Edition, (c) 2005 Pearson Education, Inc. All rights reserved. 0-13-148952-6

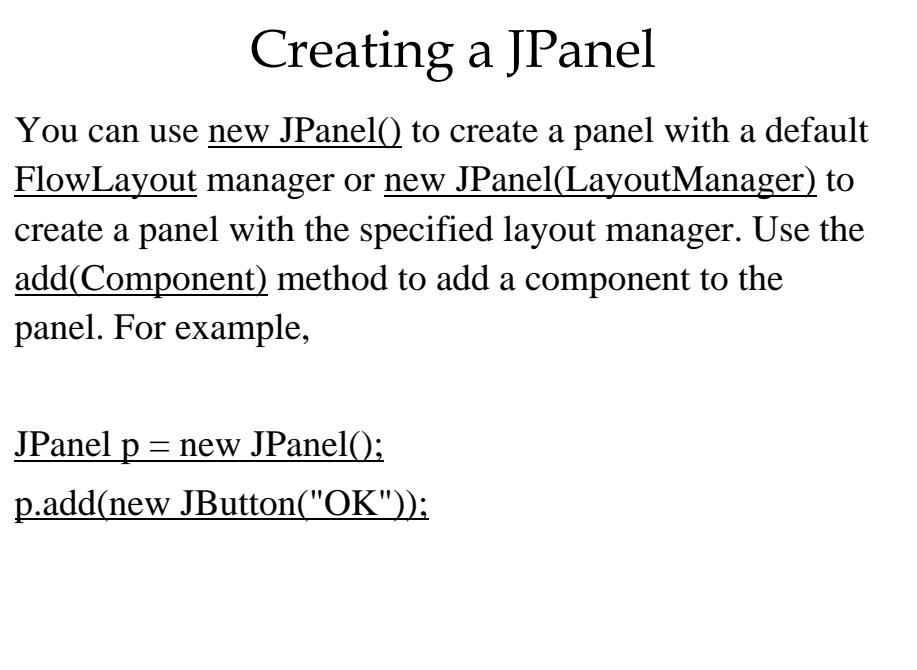

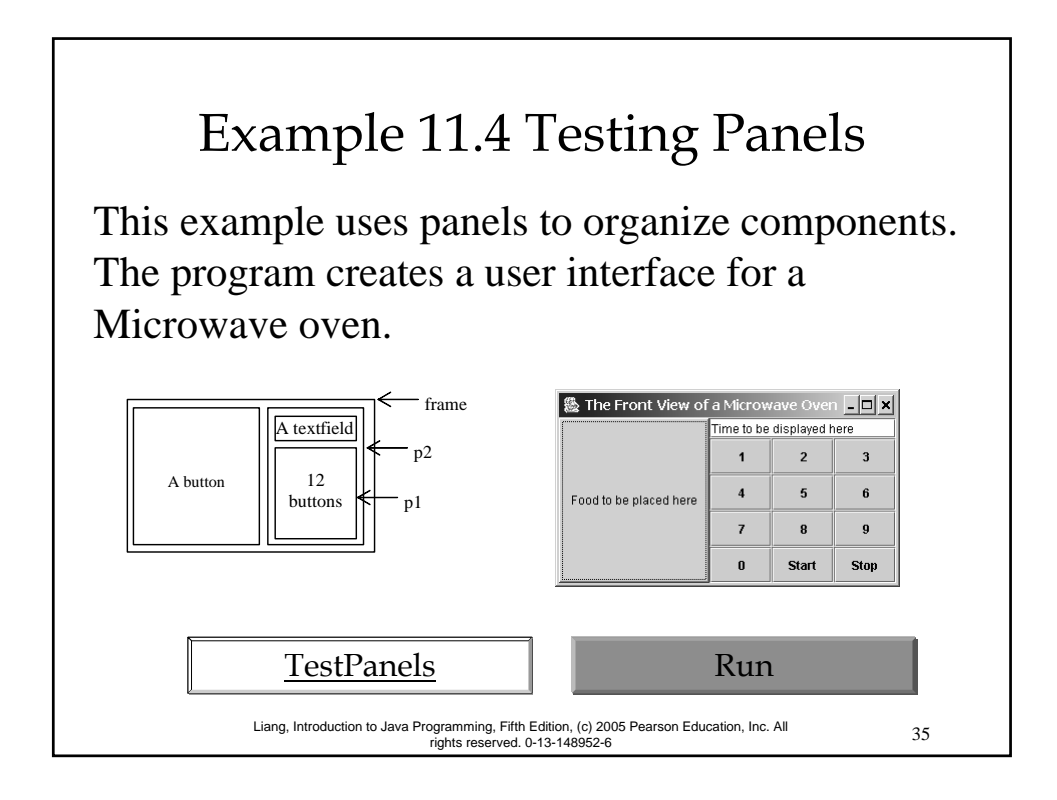

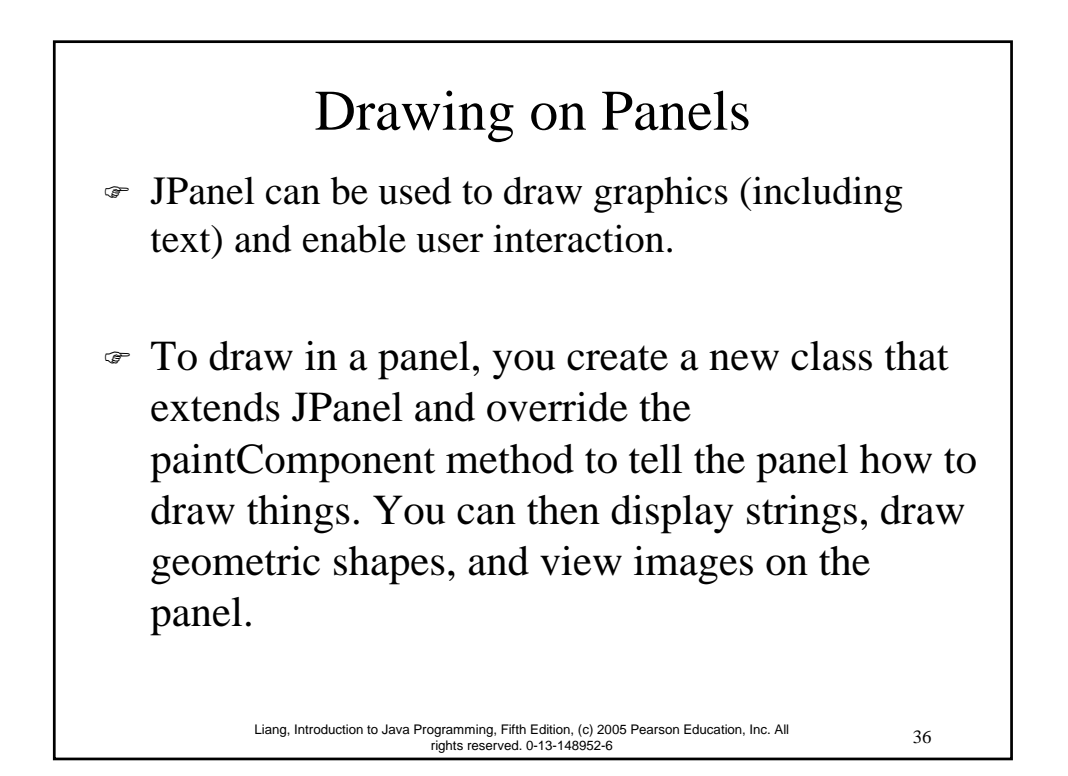

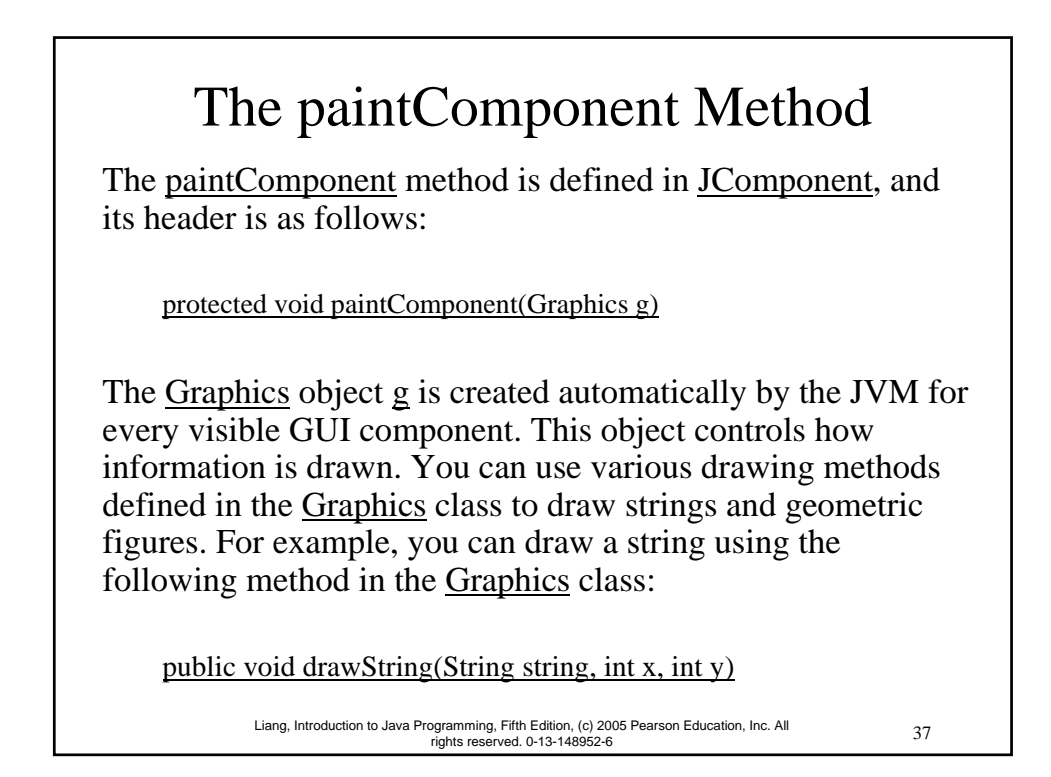

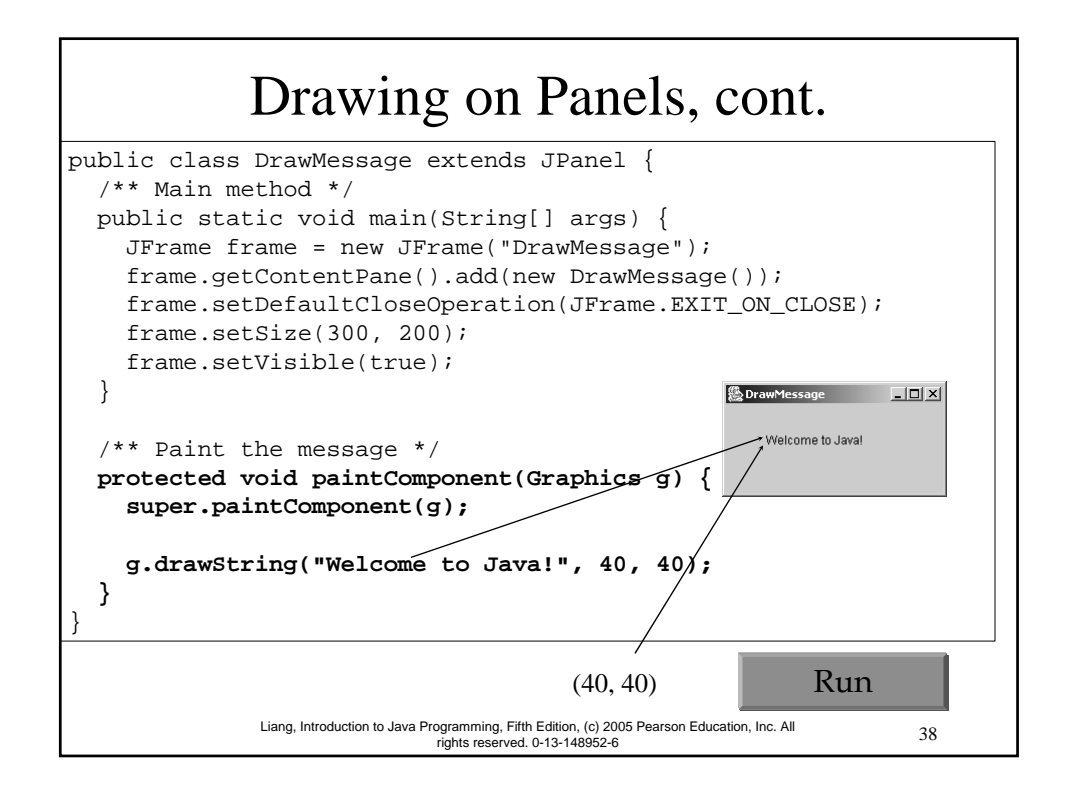

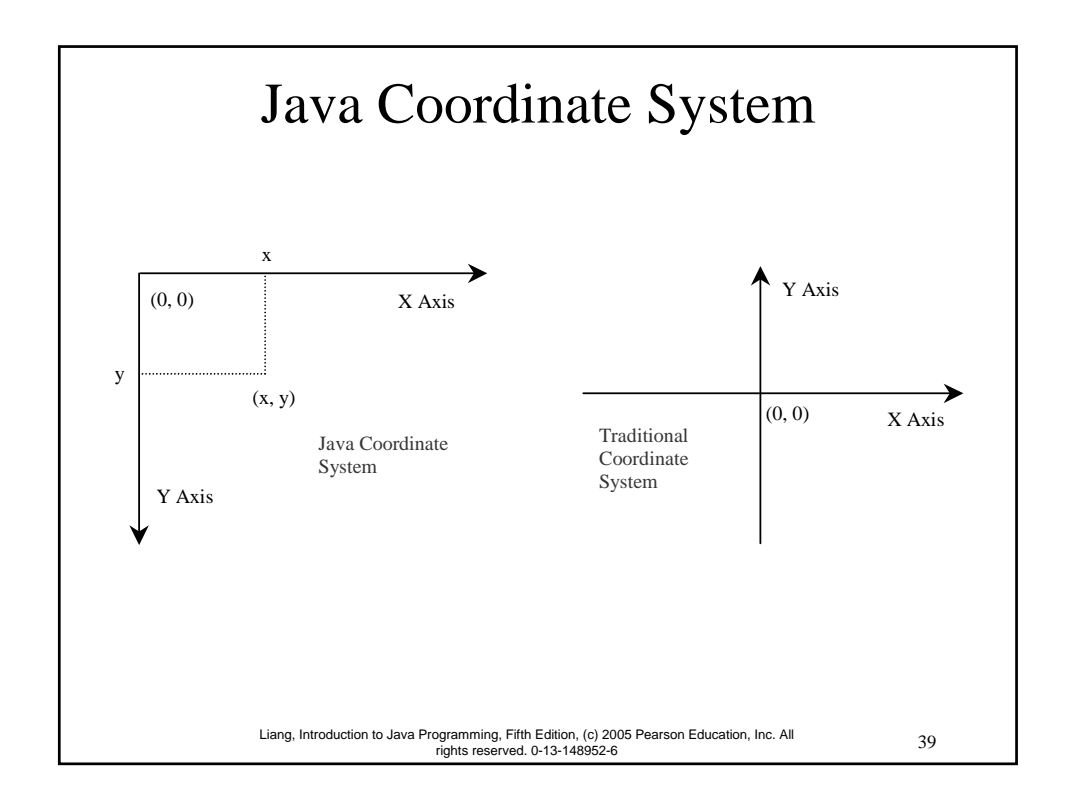

#### **NOTE**

The Graphics class is an abstract class that provides a device-independent graphics interface for displaying figures and images on the screen on different platforms. The Graphics class is implemented on the native platform in the JVM. When you use the paintComponent method to draw things on a graphics context g, this g is an instance of a concrete subclass of the abstract Graphics class for the specific platform. The Graphics class encapsulates the platform details and enables you to draw things uniformly without concerning specific platforms.

## **NOTE**

Whenever a component is displayed, a Graphics object is created for the component. The Swing components use the paintComponent method to draw things. The paintComponent method is automatically invoked to paint the graphics context when the component is first displayed or whenever the component needs to be redisplayed. Invoking  $super.paintComponent(g)$  is necessary to ensure that the viewing area is cleared before a new drawing is displayed.

41 Liang, Introduction to Java Programming, Fifth Edition, (c) 2005 Pearson Education, Inc. All rights reserved. 0-13-148952-6

# 42 Liang, Introduction to Java Programming, Fifth Edition, (c) 2005 Pearson Education, Inc. All rights reserved. 0-13-148952-6 **NOTE** To draw things, normally you create a subclass of JPanel and override its paintComponent method to tell the system how to draw. In fact, you can draw things on any GUI component.

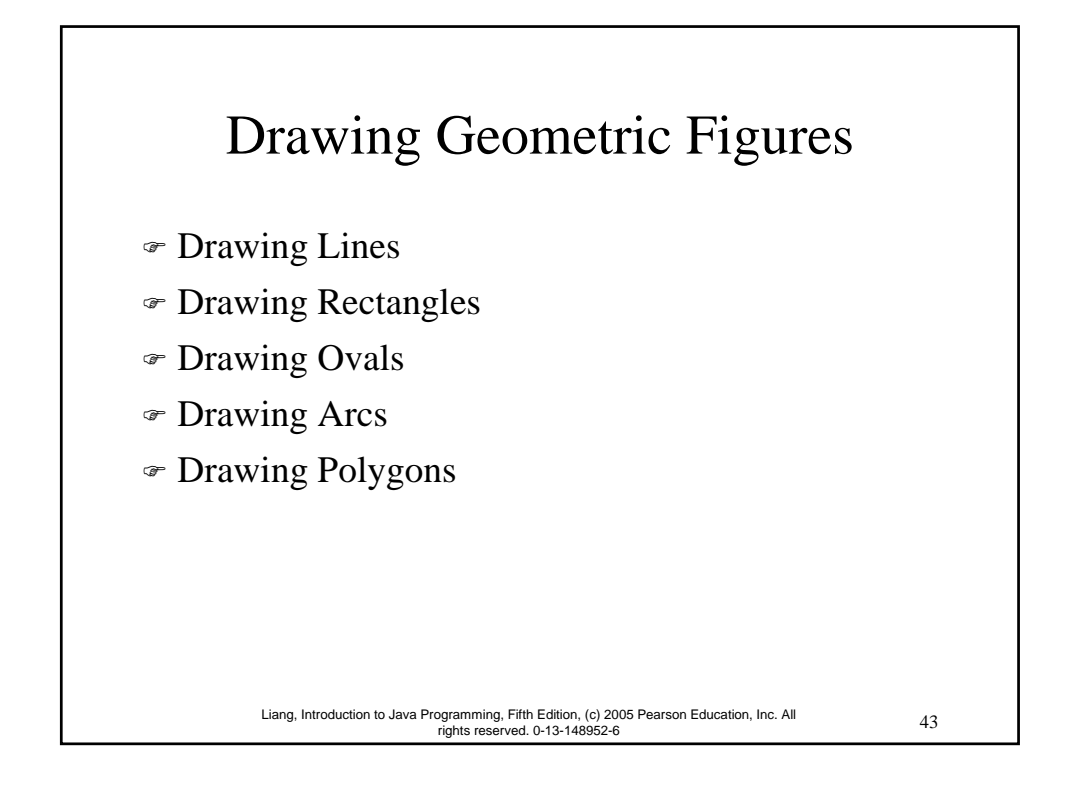

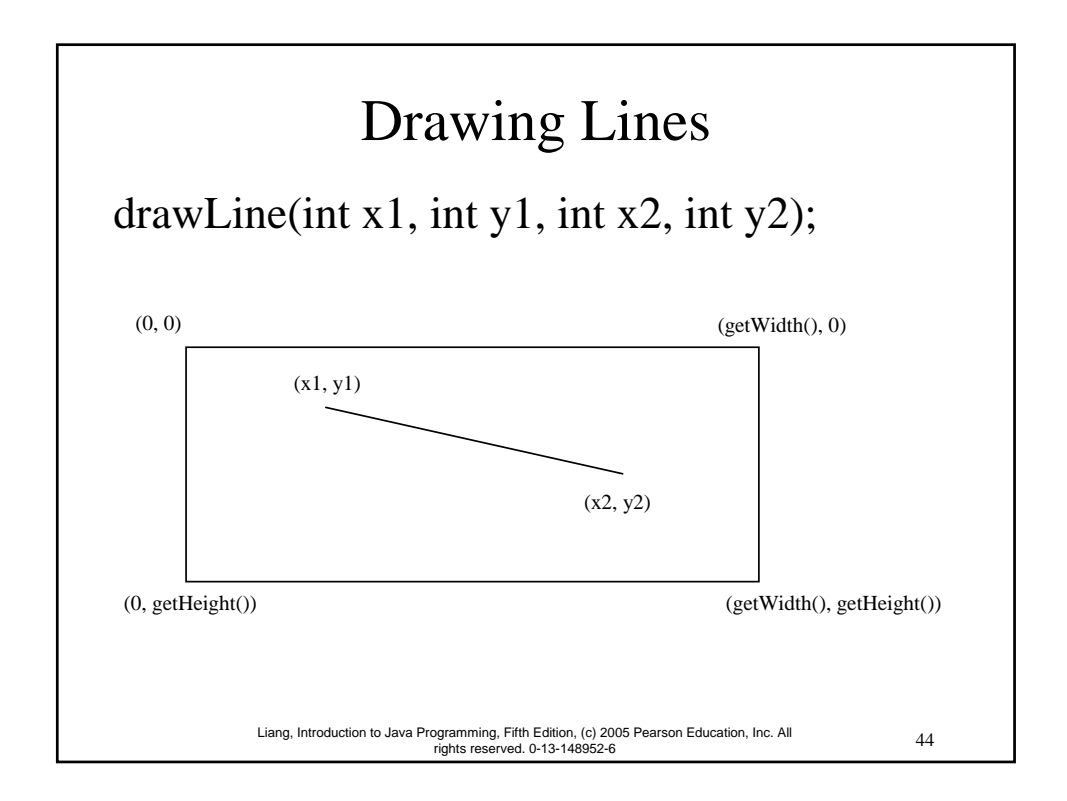

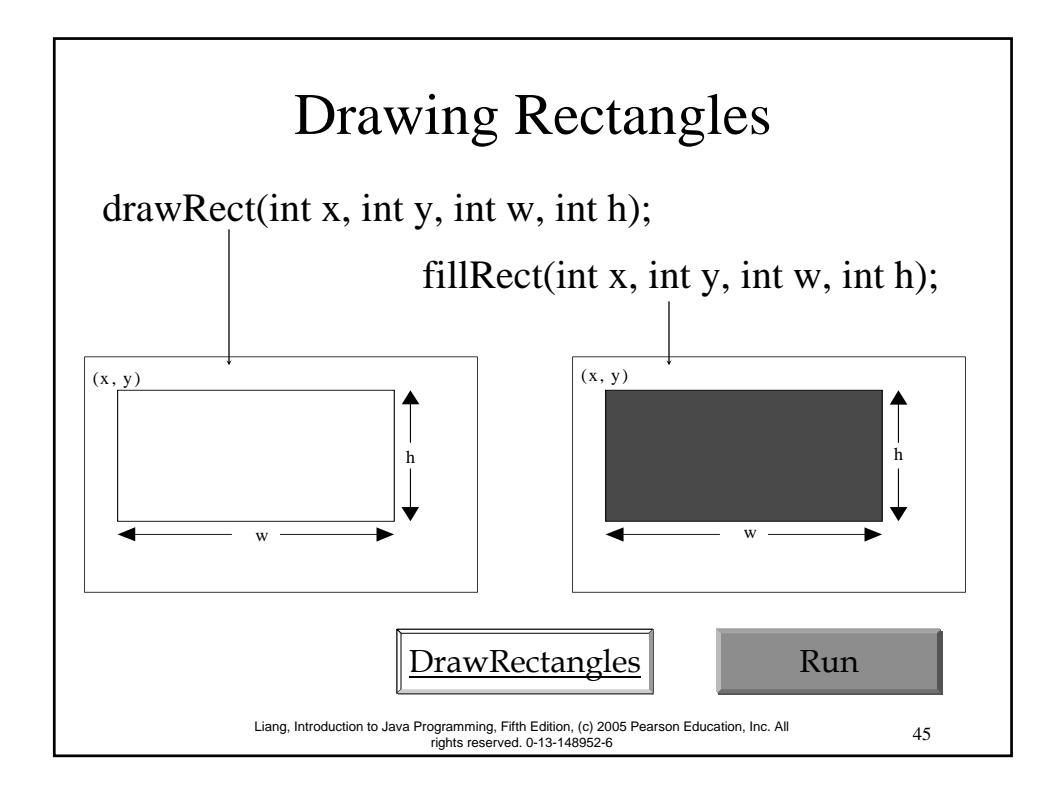

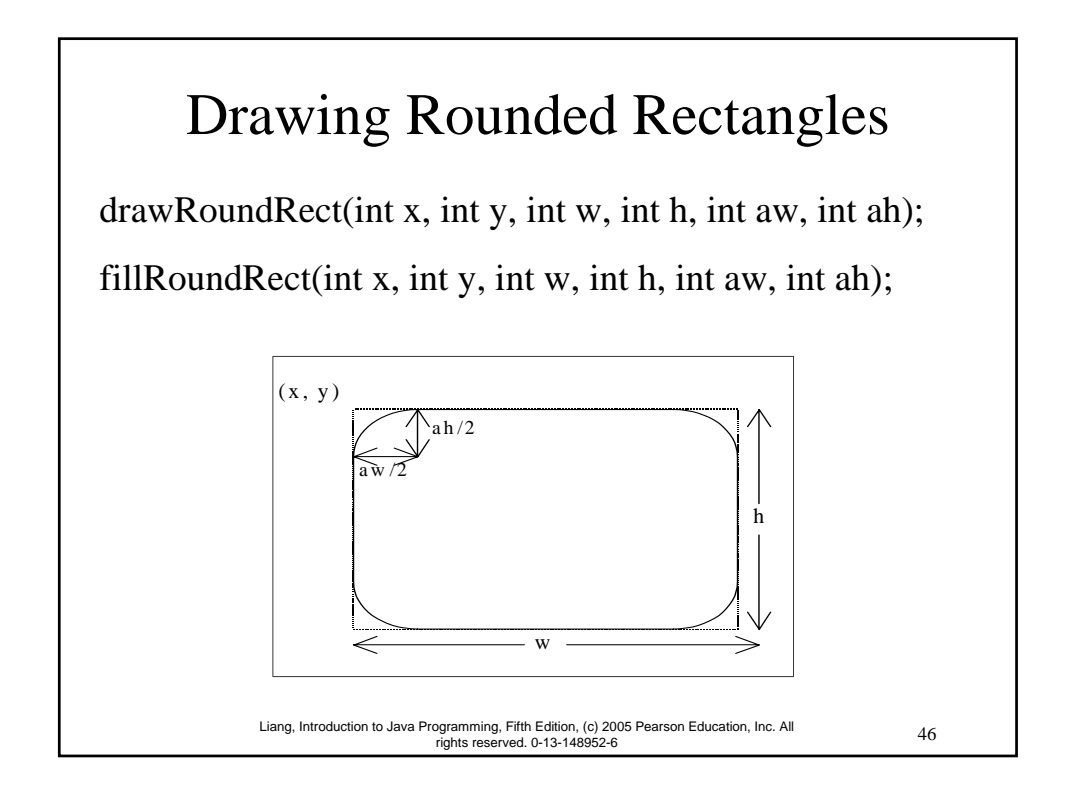

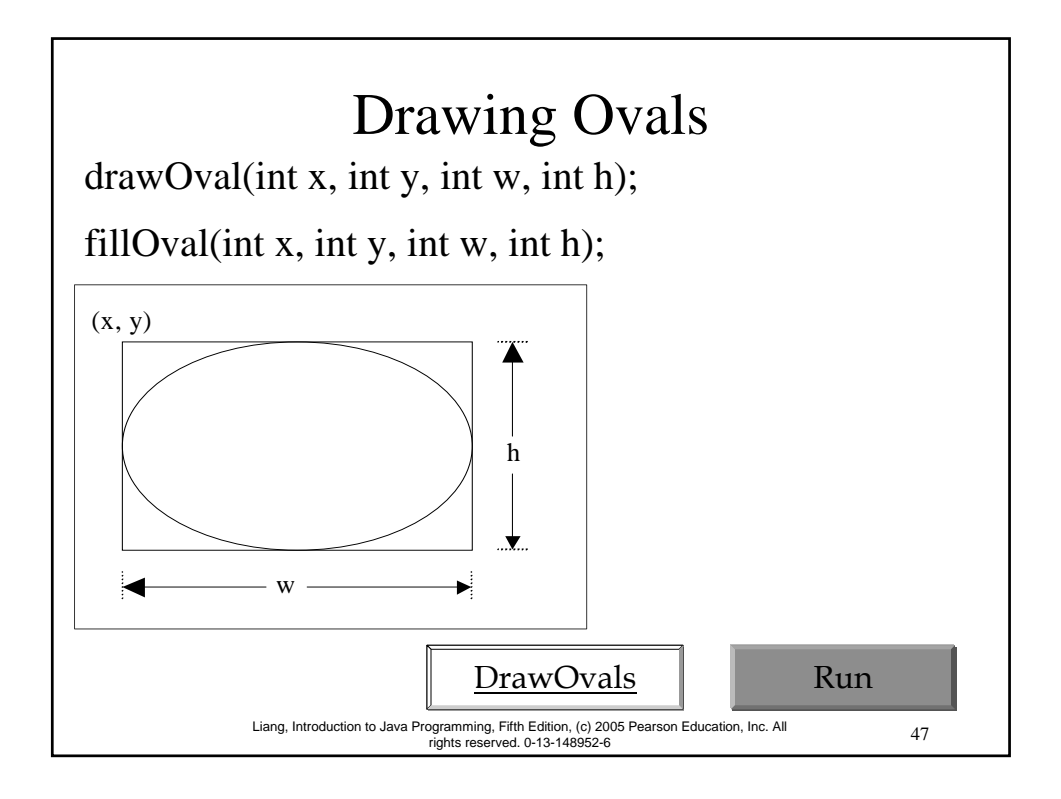

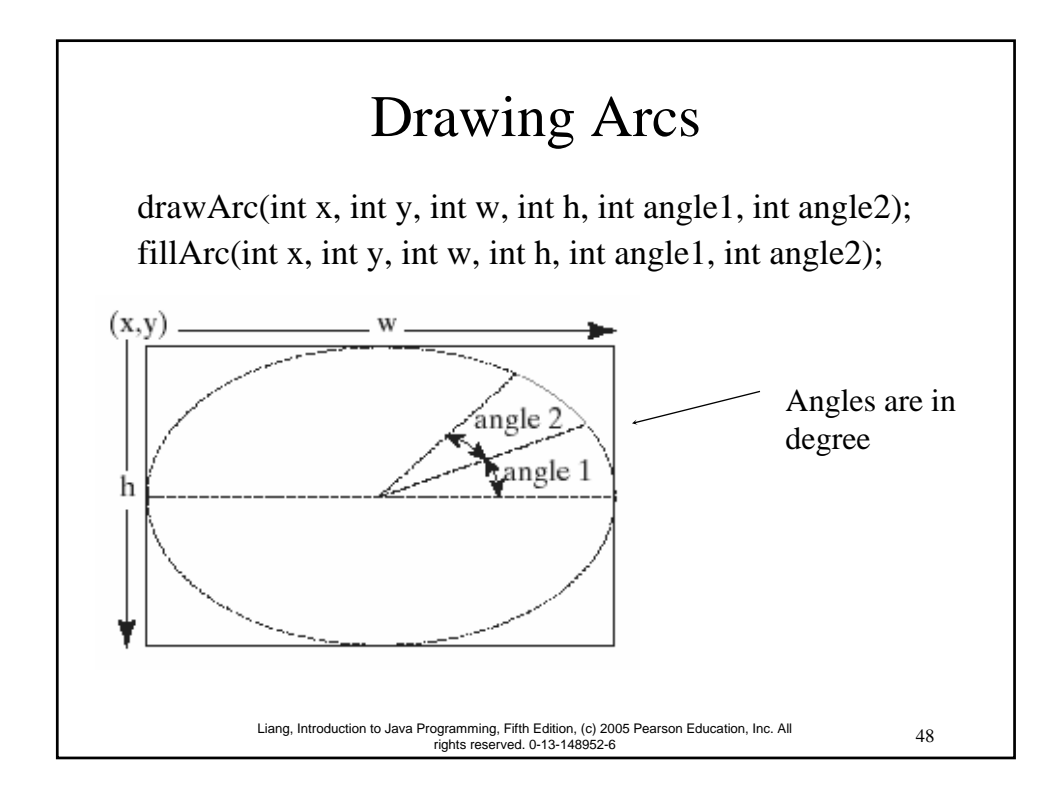

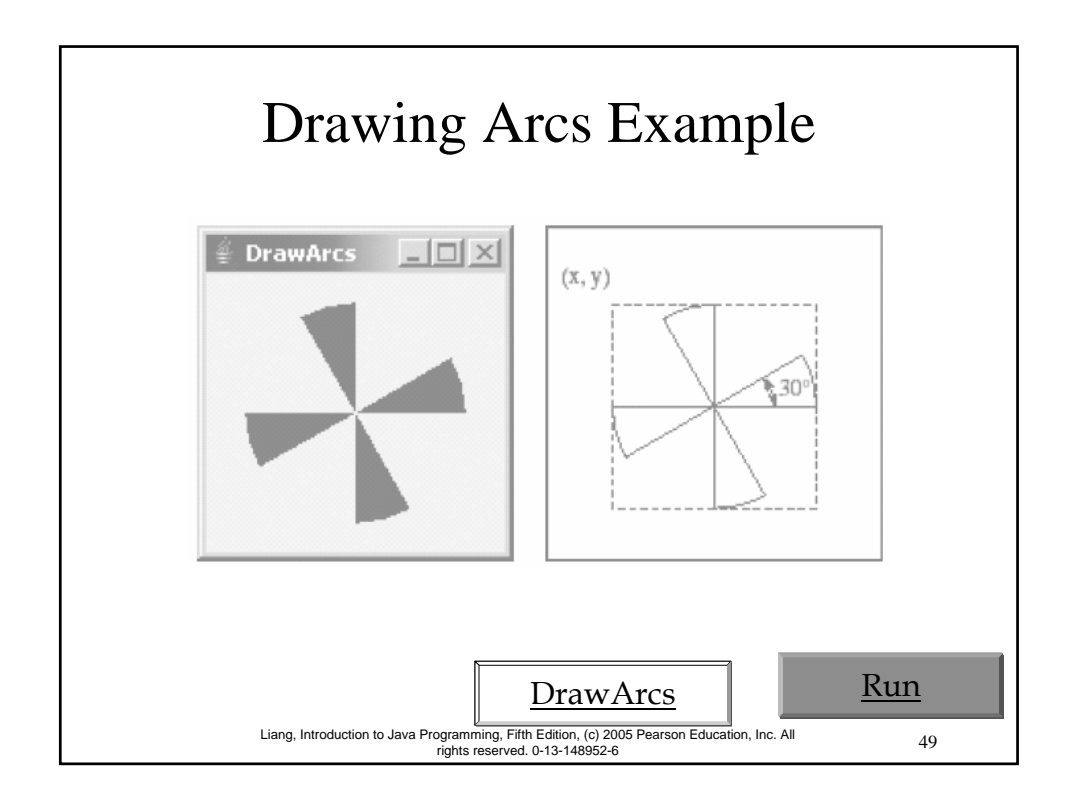

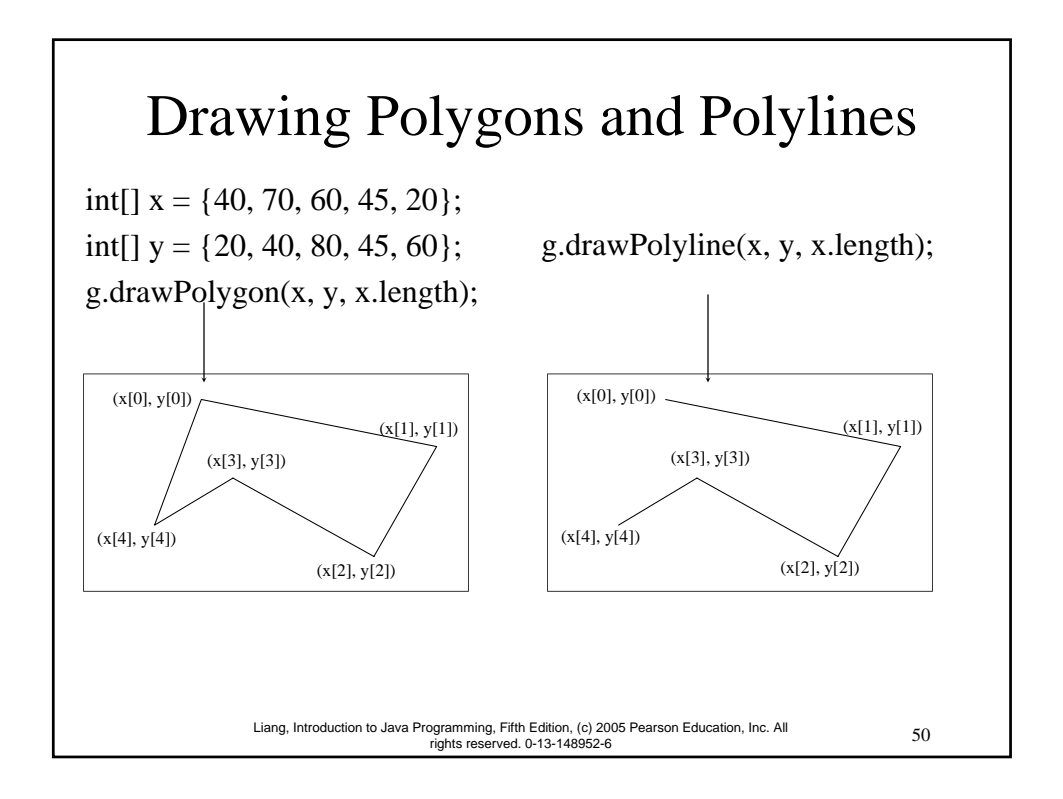

# Drawing Polygons Using the Polygon Class

Polygon polygon = new Polygon(); polygon.addPoint(40, 59); polygon.addPoint(40, 100); polygon.addPoint(10, 100); g.drawPolygon(polygon);

![](_page_25_Figure_4.jpeg)

![](_page_26_Figure_0.jpeg)

![](_page_26_Figure_1.jpeg)

![](_page_27_Figure_0.jpeg)

![](_page_27_Figure_1.jpeg)

![](_page_28_Figure_0.jpeg)

![](_page_28_Figure_1.jpeg)

![](_page_29_Figure_0.jpeg)

![](_page_29_Figure_1.jpeg)